**Instrukcja obsługi i lista części zamiennych** 

# **OptiMove CR04 Sterownik manipulatora**

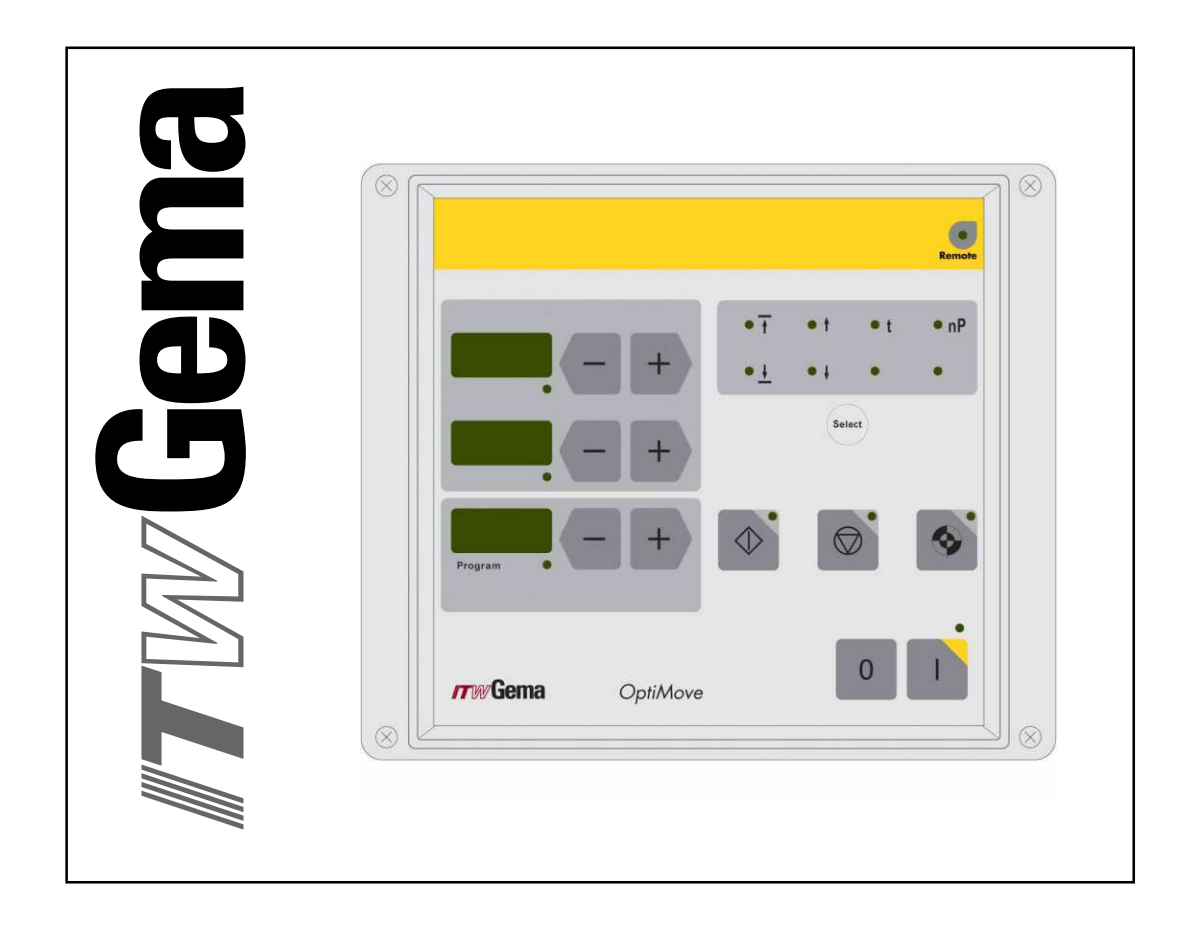

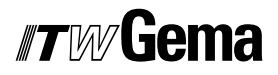

#### Dokumentacja – OptiMove CR04 Sterownik manipulatora

**©** Prawa autorskie 2004 ITW Gema AG

Publikacja chroniona prawem autorskim. Kopiowanie bez autoryzacji jest niedozwolone. Żadna z części tej publikacji nie może być reprodukowana, kopiowana, tłumaczona lub transmitowana w jakiejkolwiek formie, ani w całości ani częściowo bez pisemnej zgody firmy ITW Gema AG.

OptiTronic, OptiGun, EasyTronic, EasySelect, EasyFlow i SuperCorona są zarejestrowanymi znakami towarowymi firmy ITW Gema AG.

OptiMatic, OptiMove, OptiMaster, OptiPlus, MultiTronic i Gematic są znakami towarowymi firmy ITW Gema AG.

Wszystkie inne nazwy produktów są znakami towarowymi lub zarejestrowanymi znakami towarowymi ich poszczególnych właścicieli.

W tej instrukcji jest zrobione odniesienie do różnych znaków towarowych i zarejestrowanych znaków towarowych. Takie odniesienia nie oznaczają, że producenci, o których mowa aprobują lub są w jakikolwiek sposób związani przez tę instrukcję. Usiłujemy zachować zapis ortograficzny znaków towarowych i zarejestrowanych znaków towarowych właścicieli praw autorskich.

Cała nasza wiedza i informacje zawarte w tej publikacji były aktualizowane i ważne w dniu oddania do druku. Firma ITW Gema AG nie ponosi odpowiedzialności gwarancyjnej odnośnie interpretacji zawartości tej publikacji, rezerwuje sobie prawo do rewizji publikacji oraz do robienia zmian jej zawartości bez wcześniejszego zawiadomienia.

#### **Wydrukowano w Szwajcarii**

ITW Gema AG Mövenstrasse 17 9015 St. Gallen **Szwajcaria** 

Tel.: +41-71-313 83 00 Fax.: +41-71-313 83 83

E-Mail: info@itwgema.ch Strona internetowa: www.itwgema.ch

# **Spis treści**

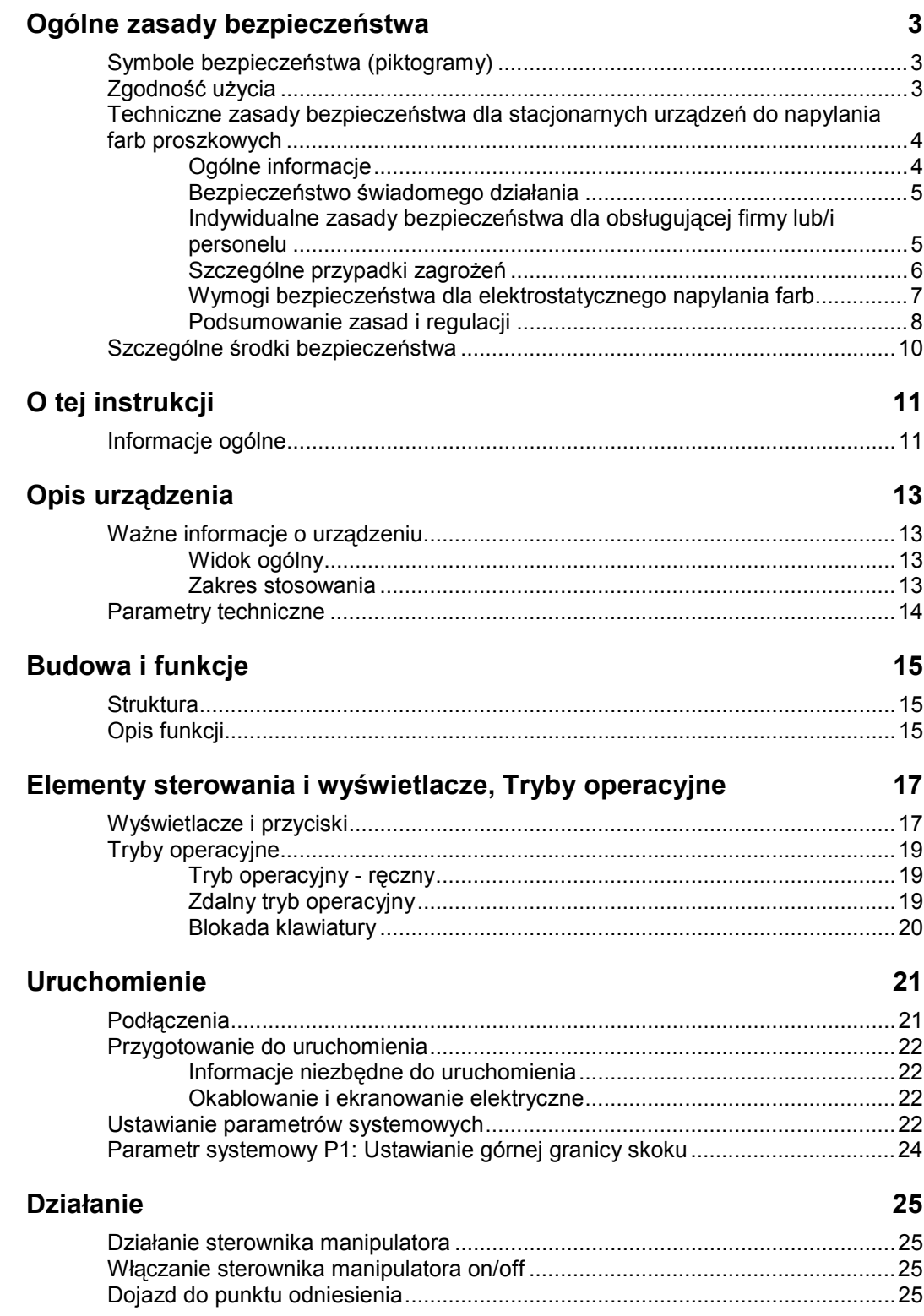

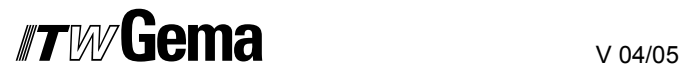

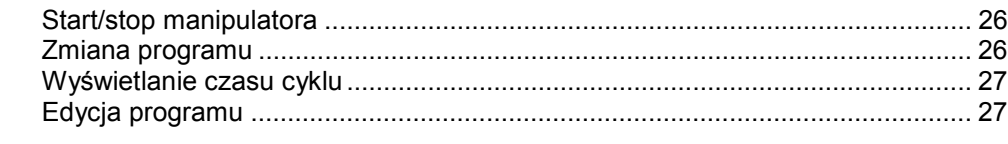

#### **Tryby operacyjne osi 29**

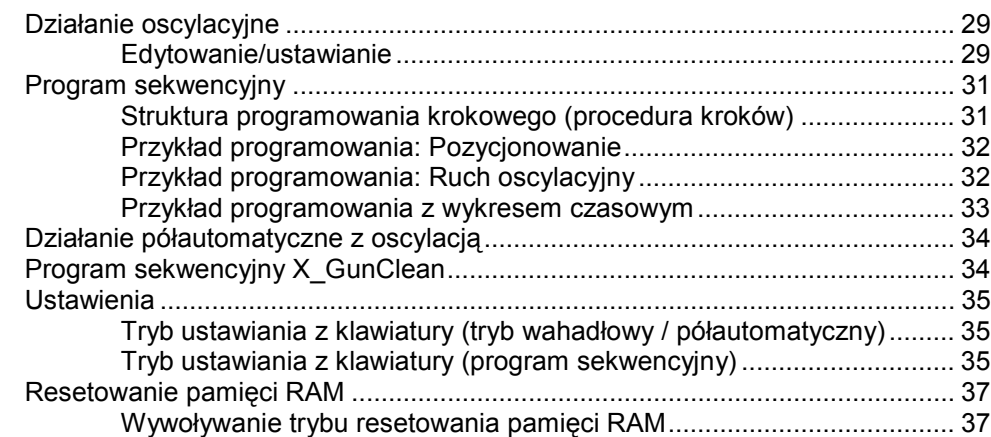

#### **DigitalBus interfejs równoległy 1999 1999 1999 1999 1999 1999 1999 1999 1999 1999 1999 1999 1999 1999 1999 1999 1999 1999 1999 1999 1999 1999 1999 1999 1999 1999 1999**

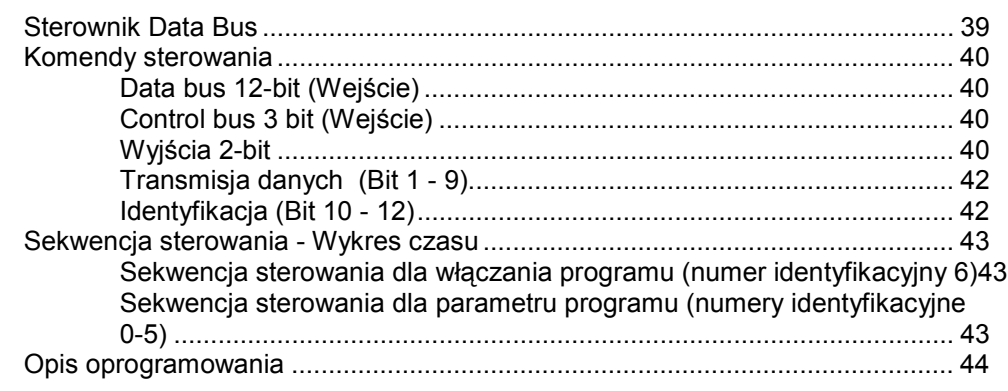

#### **CAN bus 45**

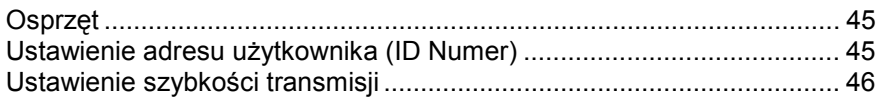

#### **Komunikaty błędów** 47

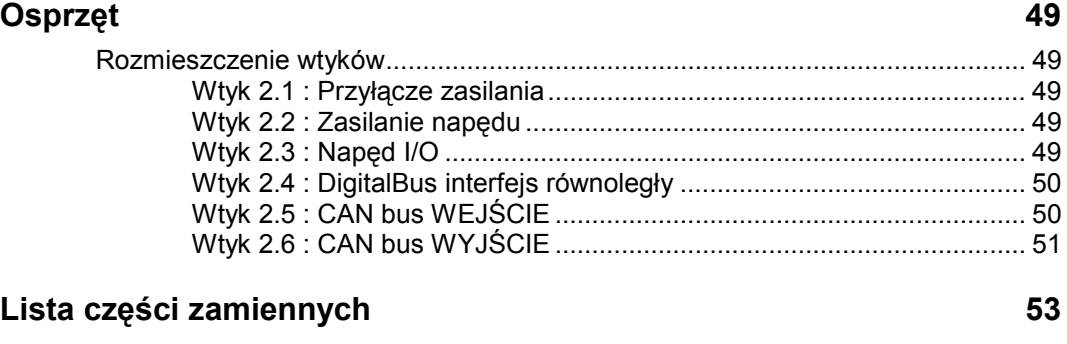

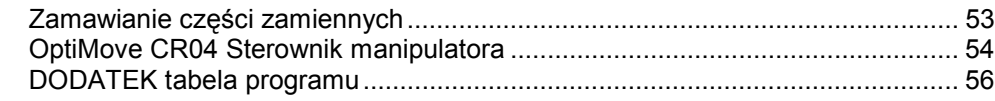

## **OgÛlne zasady bezpieczeństwa**

## **Symbole bezpieczeństwa (piktogramy)**

Ten rozdział zawiera wszystkie podstawowe zasady bezpieczeństwa, które muszą być przestrzegane przez personel obsługujący urządzenia do napylania farb proszkowych.

Należy dokładnie zapoznać się z rozdziałem "Zasady bezpieczeństwa" przed uruchomieniem urządzeń.

Wszystkie warunki oraz ich znaczenie można odnaleźć w poszczegÛlnych instrukcjach obsługi urządzeń firmy ITW Gema. Należy także stosować się do zasad bezpieczeństwa zawartych w poszczegÛlnych instrukcjach obsługi.

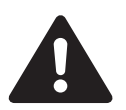

#### **NIEBEZPIECZEŃSTWO!**

Zagrożenie porażenia prądem lub uderzenia ruchomymi częściami. Możliwe konsekwencje: Śmierć lub poważne obrażenia.

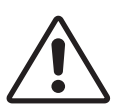

#### **UWAGA!**

Nieprawidłowe działanie może prowadzić do uszkodzenia lub nieprawidłowego działania urządzenia. Możliwe konsekwencje: Lekkie obrażenia lub uszkodzenie sprzętu.

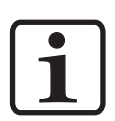

#### **INFORMACJA!**

Pomocnicze wskazówki i informacje.

### **Zgodność użycia**

- 1. Stacjonarny system do napylania farb proszkowych został wyprodukowany według najnowszych specyfikacji i zgodnie z technicznymi zasadami bezpieczeństwa. System służy do normalnego napylania farb proszkowych.
- 2. Każde inne zastosowanie jest niezgodne z przeznaczeniem. Producent nie ponosi odpowiedzialności za wady wynikłe na skutek niewłaściwego użytkowania tego urządzenia; odpowiedzialność ponosi wyłącznie użytkownik. Jeżeli urządzenia będą wykorzystywanie do innych celów niż zostały przeznaczone, firma ITW Gema AG nie będzie ponosiła za to odpowiedzialności.
- 3. Przestrzeganie wymaganych przez producenta zasad instrukcji obsługi, serwisowania i konserwacji zapewni bezpieczeństwo pracy. Stacjonarne urządzenia do napylania farb proszkowych firmy *ITW* Gema mogą być uruchamiane, używane i konserwowane tylko przez przeszkolony i poinformowany o możliwych niebezpieczeństwach personel.
- 4. Uruchomienie (wykonanie poszczególnych operacji) jest zabronione do czasu końcowego zmontowania urządzeń i ich okablowania zgodnie z normą (98/37 EG). EN 60204  $-1$ (bezpieczeństwo obsługi maszyn).
- 5. Wszelkie modyfikacje bez autoryzacji w urządzeniu do napylania farb proszkowych firmy *ITW* Gema zwalniają producenta z odpowiedzialności za wynikłe szkody.
- 6. Przepisy związane z zapobieganiem wypadków, jak również inne ogÛlnie zasady bezpieczeństwa muszą być przestrzegane.
- 7. Muszą być przestrzegane także regionalne przepisy bezpieczeństwa.

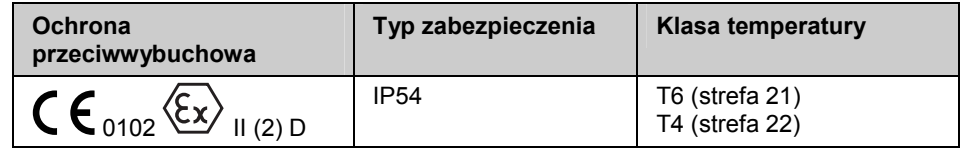

## **Techniczne zasady bezpieczeństwa dla stacjonarnych urządzeń do napylania farb proszkowych**

#### **OgÛlne informacje**

Stacjonarne urządzenia do napylania farb proszkowych firmy *ITW* Gema są dopracowane technicznie i bezpieczne w obsłudze. Jednakże instalacja może stwarzać zagrożenie, gdy jest obsługiwana przez nie przeszkolony personel lub gdy jest niewłaściwie użytkowana.

- 1. Urządzenia do napylania farb proszkowych mogą być włączane i obsługiwane tylko po dokładnym zapoznaniu się z instrukcją obsługi. Nieprawidłowe użycie podzespołów sterujących może prowadzić do wypadków, uszkodzeń i błędnego działania.
- 2. Przed każdorazowym włączeniem urządzeń należy sprawdzić sprzęt pod względem bezpieczeństwa obsługi (należy to robić regularnie)!
- 3. Dla zapewnienia bezpiecznej obsługi muszą być przestrzegane następujące przepisy: BGI 764 oraz DIN VDE 0147, część 1.
- 4. Należy przestrzegać lokalnych zasad bezpieczeństwa.
- 5. Przed naprawą urządzenia muszą być odłączone od zasilania!
- 6. Gniazda i wtyczki urządzeń mogą być rozłączane tylko wtedy, gdy jest wyłączone zasilanie.
- 7. Przewody elektryczne pomiędzy jednostką sterującą, a pistoletem powinny być tak ułożone, aby nie były narażone na uszkodzenia podczas pracy. Należy przy tym przestrzegać lokalnych przepisów.

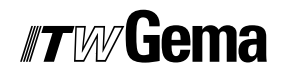

- 8. Należy używać tylko oryginalnych części zamiennych, ponieważ części te zabezpieczają przed wybuchem. W przypadku używania nie oryginalnych części użytkownik utraci prawa do gwarancji.
- 9. Jeżeli urządzenia firmy ITW Gema pracują w połączeniu z urządzeniami innych producentów, wtedy należy także zwracać uwagę na ich zasady bezpieczeństwa.
- 10. Przed uruchomieniem należy zapoznać się z instalacją I podzespołami obsługi. Jest zbyt późno na zapoznanie się z instrukcjami obsługi, podczas gdy urządzenie już pracuje.
- 11. Zachować ostrożność podczas pracy z mieszanką farba proszkowa/powietrze. Prawidłowe proporcje stężenia farby proszkowej/powietrza grożą wybuchem. Nie palić papierosów podczas operacji malowania.
- 12. Zgodnie z ogÛlnymi przepisami dla instalacji do elektrostatycznego napylania farb proszkowych osoby z rozrusznikami serca nie powinny przebywać w strefie pola elektrostatycznego, czyli w obszarze malowania.

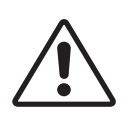

**UWAGA!** 

**Informujemy, że użytkownik jest odpowiedzialny za bezpieczną obsługę urządzeń. Firma ITW Gema nie ponosi odpowiedzialności**  za żadne konsekwencje wypadków!

#### **Bezpieczeństwo świadomego działania**

Każda osoba odpowiedzialna za montaż, uruchomienie, obsługę i naprawy urządzeń musi dokładnie zapoznać się z rozdziałem "Zasady bezpieczeństwaî. Operator musi zapewnić, że użytkownik przeszedł odpowiednie szkolenie i jest świadomy grożących mu niebezpieczeństw.

Urządzenia sterujące muszą być ustawione w strefie 22. Natomiast pistolety proszkowe w strefie 21.

Urządzenia do napylania farb proszkowych mogą być obsługiwane przez tylko przez przeszkolony personel. Jakiekolwiek modyfikacje w podzespołach elektrycznych mogą być wykonywane tylko przez wykwalifikowaną obsługę.

Należy bezwzględnie przestrzegać procedur wyłączania w poszczegÛlnych instrukcjach obsługi przy każdej czynności: montaż, uruchomienie, ustawianie, praca, zmiany parametrów, dozór i naprawy.

Urządzenia do napylania farb proszkowych można wyłączyć za pomocą wyłącznika głównego w przypadku wyłączenia bezpieczeństwa. Poszczególne podzespoły powinny być wyłączane podczas operacji za pomocą odpowiednich wyłączników.

#### **Indywidualne zasady bezpieczeństwa dla obsługującej firmy lub/i personelu**

- 1. Wszystkie działania, które będą miały negatywny wpływ na techniczne bezpieczeństwo urządzeń są zabronione.
- 2. Powinien być ustanowiony zakaz wstępu osobom nieuprawnionym do strefy napylania farb proszkowych (jest to przykład użycia urządzeń do pracy niezgodnie z ich przeznaczeniem).

## *#TW*/liema

- 3. Obsługa jest zobligowana do sprawdzania urządzeń przynajmniej raz na jedną zmianę roboczą w celu wykrycia uszkodzeń lub nieprawidłowości w pracy. Może to mieć bezpośredni wpływ na bezpieczeństwo – należy niezwłocznie sporządzić raport o stanie urządzeń.
- 4. Obsługa musi być pewna, że urządzenia elektrostatyczne firmy ITW Gema znajdują się w dobrym stanie technicznym.
- 5. Użytkownik powinien zapewnić obsłudze specjalne ubrania ochronne (np. maskę do oddychania).
- 6. Obsługa zgodnie z wymogami musi zapewnić czystość w obszarze urządzeń malarskich i wokół niego.
- 7. Żadne podzespoły bezpieczeństwa nie mogą być demontowane. Jeżeli w przypadku przeglądu lub naprawy istnieje potrzeba zdemontowania jakiegoś podzespołu bezpieczeństwa, to należy zamontować go niezwłocznie po wykonaniu czynności serwisowej. Wszystkie czynności związane z przeglądem lub serwisem mogą być wykonywane tylko po odłączeniu zasilania od urządzeń. Te czynności może wykonywać tylko przeszkolony personel.
- 8. Czynności takie, jak sprawdzanie fluidyzacji lub pomiary wysokiego napięcia na pistoletach muszą być wykonywane podczas pracy urządzeń.

### **SzczegÛlne przypadki zagrożeń**

#### *Napięcie/Natężenie prądu elektrycznego*

Należy mieć na uwadze, iż przebywanie w pobliżu wysokiego napięcia/natężenia może być zagrożeniem dla życia. Nie można otwierać urządzeń podłączonych do wysokiego napięcia – najpierw należy odłączyć wtyczkę – w innym przypadku może nastąpić porażenie elektryczne.

#### *Proszek*

Mieszanina proszek/powietrze jest wybuchowa, zapłon może nastąpić od iskry. System wentylacji kabiny proszkowej musi być sprawny i efektywny. Zaleganie proszku na podłodze kabiny i wokół niej także jest potencjalnym źródłem zagrożenia poślizgnięcia się.

#### *Ładowanie statyczne*

Ładowanie statyczne może nieść za sobą następujące konsekwencje: naładowanie człowieka, szok elektryczny, iskrzenie. Należy unikać ładowanie innych przedmiotów – patrz "Uziemienie".

#### *Uziemienie*

Wszystkie przewodzące elektrycznie części i urządzenia znajdujące się w strefie pracy (zgodnie z DIN VDE 0745, część 102) muszą być uziemione 1.5 metra z każdej strony oraz 2.5 metra wokół otworów na domalowywanie ręczne. Rezystancja uziemienia musi wynosić do 1 MOhm. Należy regularnie przeprowadzać pomiar uziemienia. Warunkiem prawidłowej pracy jest pewność, iż detale są uziemione prawidłowo. Wszystkie miejsca styku pomiędzy detalem, zawieszką, a systemem transportu muszą być utrzymywane w należytej czystości, wtedy będzie

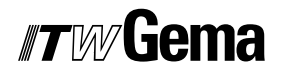

gwarancja prawidłowego przewodnictwa. Niezbędne urządzenia do pomiaru rezystancji muszą być w każdej chwili gotowe do użycia.

#### *Sprężone powietrze*

W przypadku dłuższych przerw w pracy lub przestojach, urządzenia do napylania farb proszkowych muszą być przedmuchane sprężonym powietrzem. Istnieje niebezpieczeństwo odniesienia obrażeń w przypadku uszkodzonych przewodów pneumatycznych lub w przypadku niekontrolowanego albo niewłaściwego użycia sprężonego powietrza.

#### *Zgniatanie i ucinanie*

Podczas operacji ruchome części mogą rozpocząć pracę w swojej strefie. Tylko przeszkolony personel może znajdować się w strefie pracy ruchomych części. Użytkownik powinien ograniczyć dostęp do tych stref zgodnie z lokalnymi przepisami bezpieczeństwa.

#### *Dostęp w wyjątkowych okolicznościach*

Użytkownik musi zapewnić zgodnie z lokalnymi przepisami, że po naprawie części elektrycznych lub po wznowieniu operacji, zostanie ponownie ograniczony dostęp do stref, w których były dokonywane naprawy.

#### *Zakaz wprowadzania modyfikacji i zmian w urządzeniach*

Ze względów bezpieczeństwa zabrania się wprowadzania jakichkolwiek zmian i modyfikacji do elektrostatycznych urządzeń malarskich.

Nie można pracować na niesprawnych urządzeniach, a uszkodzone podzespoły muszą zostać niezwłocznie wymienione lub naprawione. Należy używać tylko oryginalnych części firmy ITW Gema. W przypadku użycia nieoryginalnych części warunki gwarancji nie będą respektowane.

Naprawy mogą wykonywać tylko specjaliści lub serwis ITW Gema. Nieautoryzowane naprawy mogą prowadzić do obrażeń lub uszkodzenia urządzeń. W takim przypadku gwarancja firmy ITW Gema traci swoją ważność.

#### **Wymogi bezpieczeństwa dla elektrostatycznego napylania farb**

- 1. Urządzenie może stanowić zagrożenie, jeżeli nie będą przestrzegane warunki zawarte w instrukcji obsługi.
- 2. Wszystkie elektrostatycznie przewodzące części znajdujące się w odległości 5 metrów od urządzeń malarskich muszą być uziemione.
- 3. Podłoga w miejscu pracy musi być elektrostatycznie przewodząca (zwykły beton jest materiałem przewodzącym).
- 4. Personel obsługujący musi nosić buty przewodzące (np. ze skórzanymi podeszwami).
- 5. Personel obsługujący musi trzymać pistolet gołą ręką W przypadku użycia rękawic, muszą być one przewodzące.
- 6. Załączony przewód uziemiający (zielono/żółty) musi być podłączony do zacisku na tylnim panelu jednostki sterującej. Przewód ten musi mieć właściwe metaliczne połączenie z kabiną

## #7M/liema

proszkową, systemem odzysku, systemem transportu, oraz detalem do malowania.

- 7. Przewody elektryczne oraz węże proszkowe muszą być ułożone w taki sposób, aby były chronione przed uszkodzeniami termicznymi i mechanicznymi.
- 8. Urządzenie do malowania powinno mieć zasilanie dopiero po włączeniu kabiny proszkowej. W przypadku wyłączenia kabiny zasilanie urządzenia powinno zostać odłączone samoczynnie.
- 9. Skuteczność podłączeń uziemieniowych powinna być sprawdzana raz w tygodniu. (np. zawieszki, system transportu)Wartość rezystancji powinna wynosić do 1 MOhm.
- 10. Jednostka sterująca powinna być wyłączona podczas czyszczenia pistoletu lub wymiany dyszy.
- 11. Podczas pracy z chemicznymi środkami czystości może wystąpić ryzyko niebezpiecznych oparów. Należy zapoznać się z instrukciami stosowania tych środków.
- 12. Należy postępować zgodnie z instrukcjami obsługi producenta i ochrony środowiska w przypadku rozlania środków czystości lub rozsypania farby proszkowej.
- 13. W przypadku uszkodzenia jakiejkolwiek części pistoletu nie można jej ponownie użyć.
- 14. Dla własnego bezpieczeństwa należy używać podzespołów wykazanych w instrukcjach obsługi. Użycie nieoryginalnych części może prowadzić do ryzyka obrażeń. Należy używać tylko oryginalnych części firmy ITW Gema.
- 15. Naprawy może wykonywać tylko specjalista. Pod żadnym pozorem nie może wychodzić poza strefę pracy urządzeń – musi być zachowana ochrona przeciwwybuchowa.
- 16. Należy wyeliminować czynniki sprzyjające nadmiernej koncentracji farby w obrębie kabiny proszkowej. System wentylacyjny musi być wydajny, co najmniej ponad 50% od dolnej granicy wybuchu (UEG) (UEG = max. dozwolona koncentracja mieszaniny proszek/powietrze). Jeżeli granica UEG jest nieznana, wtedy należy użyć wartości 10 g/m<sup>3</sup>.

#### **Podsumowanie zasad i regulacji**

Poniższa lista zawiera zasady i regulacje, których należy przestrzegać:

#### *Wytyczne i regulacje niemieckiego stowarzyszenia profesjonalistÛw*

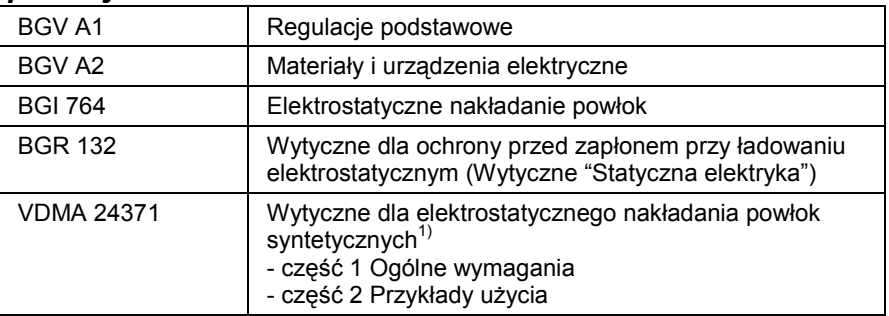

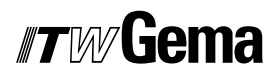

#### *Ulotki*

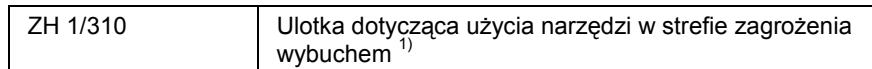

#### *EN Normy Europejskie*

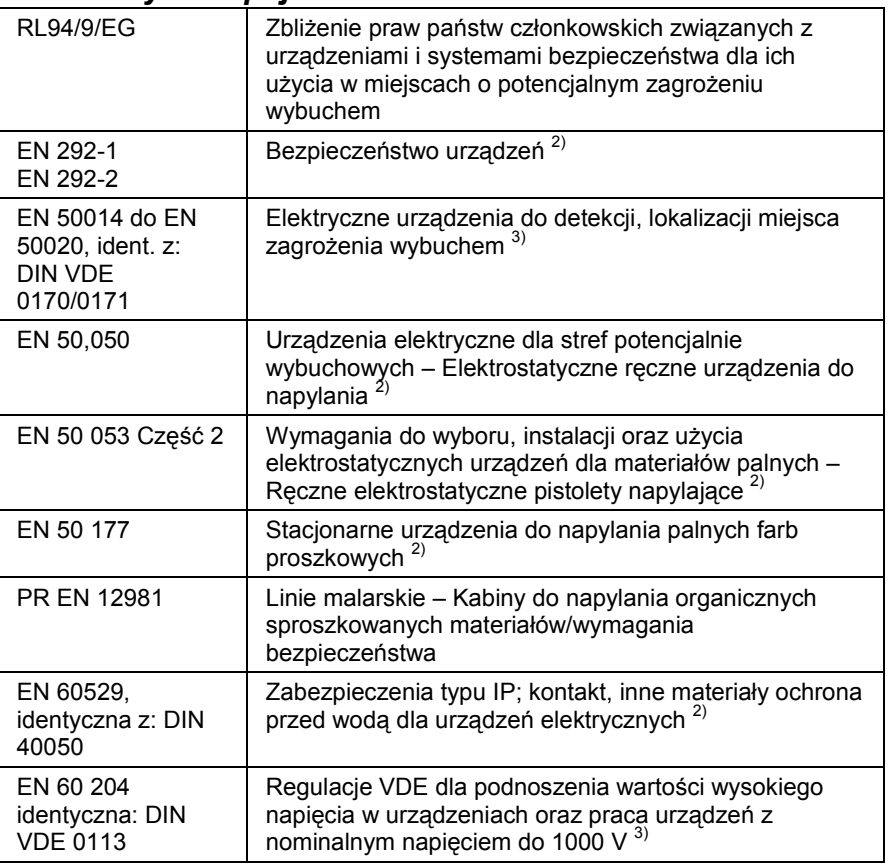

#### **Regulacje VDE (Stowarzyszenie niemieckich inżynierów)**

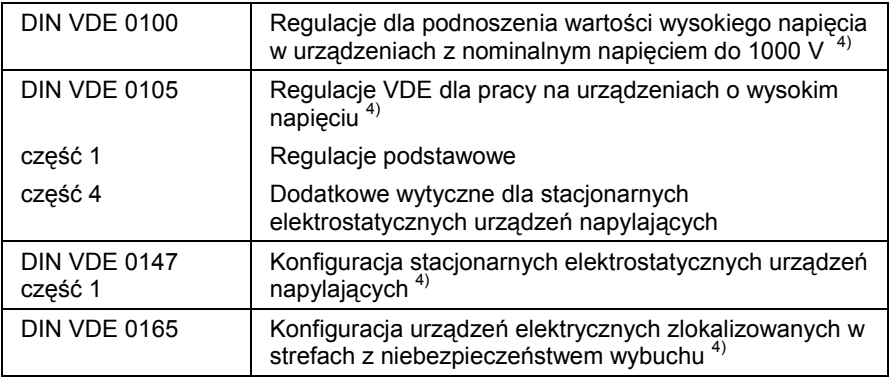

\*Źródła:

 $1)$  Carl Heymanns Verlag KG, Luxemburger Strasse 449, 5000 Köln 41, lub od odpowiedniego stowarzyszenia pracodawców

<sup>2)</sup> Beuth Verlag GmbH, Burgrafenstrasse 4, 1000 Berlin 30

<sup>3)</sup> General secretariat, Rue Bréderode 2, B-1000 Bruxelles, albo odpowiedni komitet narodowy

4) VDE Verlag GmbH, Bismarckstrasse 33, 1000 Berlin 12

## **SzczegÛlne środki bezpieczeństwa**

- 1. Przed uruchomieniem należy się upewnić, czy uziemienie zostało wykonane zgodnie z lokalnymi przepisami.
- 2. Sterownik OptiMove CR04 może być uruchamiany dopiero po dokładnym zapoznaniu się z tą instrukcją obsługi. Nieprawidłowa obsługa sterownika może prowadzić do wypadków lub uszkodzeń na malarni.
- 3. **UWAGA!** Moc manipulatora znacznie przewyższa siłę człowieka! Wszystkie osi muszą być zabezpieczone przed dostępem podczas pracy (patrz lokalne przepisy bezpieczeństwa). Nigdy nie stawać pod wózkiem Z, kiedy manipulator nie jest w ruchu!
- 4. Prace instalacyjne wykonywane przez użytkownika muszą być przeprowadzone zgodnie z lokalnymi przepisami bezpieczeństwa.
- 5. Wtyczki pomiędzy sterownikiem OptiMove CR04 i układem zasilania manipulatora ZA04 mogą być rozłączane tylko, kiedy zasilacz jest wyłączony.
- 6. Kable łączące pomiędzy manipulatorem, a sterownikiem muszą być ułożone w taki sposób, aby nie uległy uszkodzeniu podczas ruchu manipulatora. Musi to być wykonane zgodnie z lokalnymi zasadami bezpieczeństwa!
- 7. Maksymalna górna granica skoku manipulatora musi być ustawiona w odniesieniu do **maksymalnej wysokości otworów w kabinie.** Jeżeli skok jest ustawiony nieprawidłowo (za wysoki), to może to doprowadzić do **uszkodzenia** manipulatora lub/i kabiny!

**Podczas prÛbnego uruchomienia należy mieć pewność, że**  sterownik nie jest uszkodzony! Oznacza to, że należy zwrócić **szczegÛlną uwagę na ograniczanie drogi manipulatora (więcej**  informacji w rozdziale "Parametr systemowy P1: ").

- 8. Wartość napięcia zasilającego jest gwarantowana dzięki sterownikowi OptiMove CR04. Napięcie zasilające wynosi 230 VAC i jest kontrolowane przez obwód bezpieczeństwa. W razie niebezpieczeństwa napięcie zasilające silnika może zostać przerwane za pomocą wyłącznika bezpieczeństwa.
- 9. Przy naprawie manipulatora, kabiny oraz sterownika należy odłączyć manipulator od zasilania zgodnie z lokalnymi zasadami bezpieczeństwa!
- 10. Naprawy mogą być wykonywane jedynie przez autoryzowany serwis ITW Gema. Nieautoryzowane zmiany i modyfikacje mogą prowadzić do obrażeń i uszkodzenia urządzeń. W takim przypadku firma ITW Gema AG uchyla gwarancję na urządzenia.
- 11. Użytkownik ponosi odpowiedzialność za bezpieczną obsługę urządzeń. Firma ITW Gema AG nie odpowiada za żadne skutki uszkodzeń.

## **O tej instrukcji**

## **Informacje ogólne**

Niniejsza instrukcja obsługi zawiera wszelkie informacje, niezbędne do pracy z OptiMove CR04 sterownikiem manipulatora. Dzięki nim w bezpieczny sposób można przeprowadzić uruchomienie, a także w optymalny sposób użytkować nowy system proszkowy.

Informacje dotyczące funkcjonowania poszczególnych podzespołów systemu – manipulatorów, kabin, jednostek sterujących, pistoletów etc. – można znaleźć w poszczegÛlnych instrukcjach obsługi dotyczących tych urządzeń.

## **Opis urządzenia**

## **Ważne informacje o urządzeniu**

**Widok ogólny** 

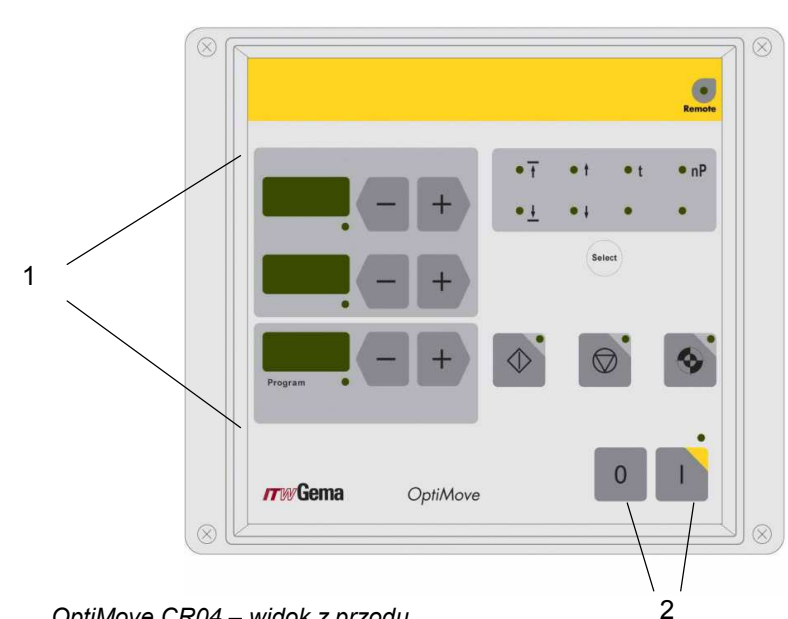

*OptiMove CR04 ñ widok z przodu* 

- 1 Elementy sterowania i wyświetlacze
- 2 Włączanie/Wyłączanie

#### **Zakres stosowania**

OptiMove CR04 Sterownik manipulatora jest przeznaczony do obsługi jednego manipulatora w malarni do elektrostatycznego napylania farb proszkowych. Każde inne użycie poza tym zakresem jest niepożądane. Producent nie ponosi odpowiedzialności za żadne uszkodzenia wynikłe na skutek niewłaściwego zastosowania sterownika; całe ryzyko w tym przypadku ponosi użytkownik.

Uruchomienie (np. początek zamierzonej operacji) jest zabronione aż do upewnienia się, czy sterownik i manipulator zostały zainstalowane i podłączone zgodnie z wytycznymi (98/37/EC). Norma EN 60204-1 (bezpieczeństwo maszyn) musi być także przestrzegana.

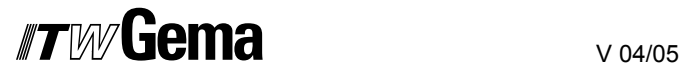

W celu lepszego zrozumienia relacji i zasad malowania proszkowego zaleca się dokładne zapoznanie z instrukcjami obsługi i funkcjami innych komponentów.

## **Parametry techniczne**

#### *Informacje ogÛlne*

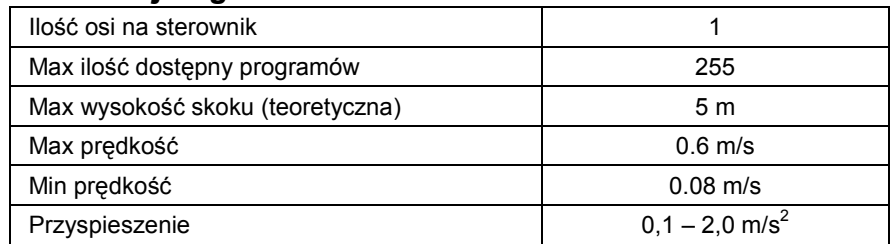

#### *Parametry elektryczne*

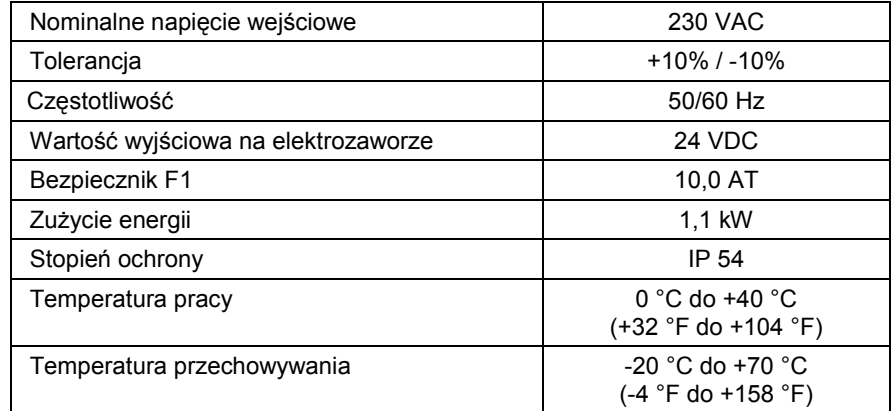

#### *Wymiary*

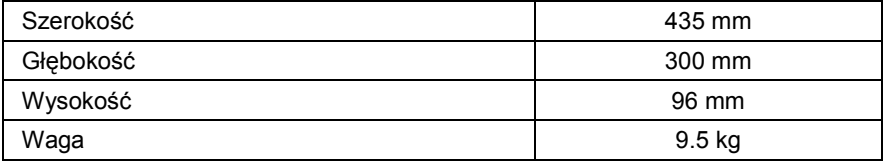

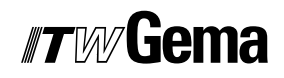

## **Budowa i funkcje**

### **Struktura**

Sterownik manipulatora OptiMove CR04 jest dostępny jako wersja do zabudowy w szafie sterującej OptiMatic 1 lub OptiMatic 2.

### **Opis funkcji**

Sterownik OptiMove jest używany w systemie kontroli osi manipulatora. Kompletny system sterowania osi składa się ze sterownika OptiMove, przemiennika częstotliwości oraz manipulatora z silnikiem AC. Przemiennik częstotliwości odbiera napięcie zasilające oraz kontroluje sygnał bezpośrednio ze sterownika OptiMove.

Sterownik OptiMove posiada funkcje regulacji i wizualizacji, jest odpowiedzialny za ustawienia pozycjonowania wózka poprzez przelicznie sygnału przychodzącego z nadajnika przyrostowego impulsów umiejscowionego w manipulatorze.

Silnik napędowy jest wyposażony w hamulec elektryczny. Kiedy sterownik osi utrzymuje pozycję (oś w bezruchu), hamulec jest aktywowany, a przemiennik częstotliwości zwolniony z odpowiednim opóźnieniem (silnik bez natężenia).

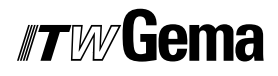

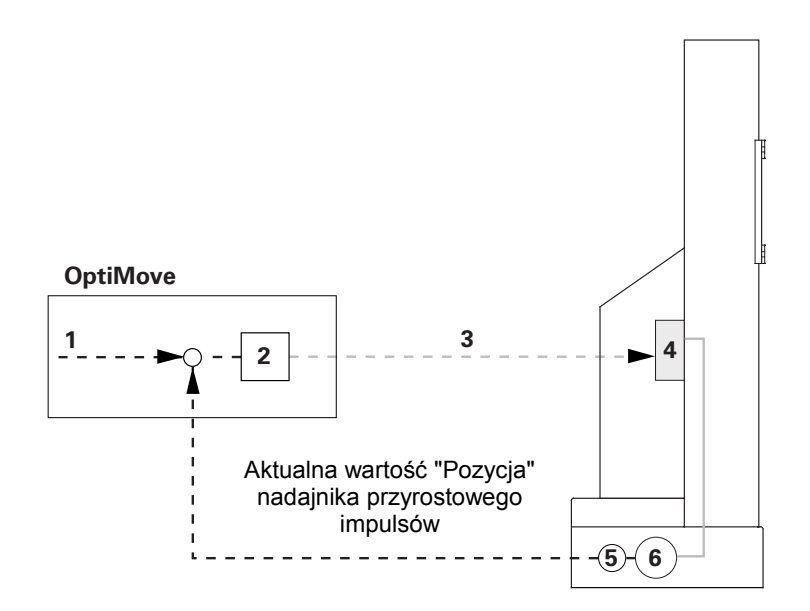

*OptiMove CR04 Sterownik manipulatora - konfiguracja* 

- 1 Pożądana wartość "Pozycja" 4 Przemiennik częstotliwości
- 
- 3 Pożądana wartość prędkości 6 Silnik AC
- 
- 2 Regulator 6 12 Solomow 5 Nadajnik przyrostowy impulsów
	-

## **Elementy sterowania i wyświetlacze, Tryby operacyjne**

### **Wyświetlacze i przyciski**

Urządzenie jest obsługiwane za pomocą klawiatury membranowej z wyświetlaczami. Wszystkie wyświetlacze (**A1** ñ **A3**) są 7-segmentowe, a wszystkie diodyLED są zielone. W trybie ręcznym wszystkie funkcje operacyjne mogą być wykonywane poprez klawiaturę membranową. W trybie zdalnym są dostępne tylko funkcje wizualizacji.

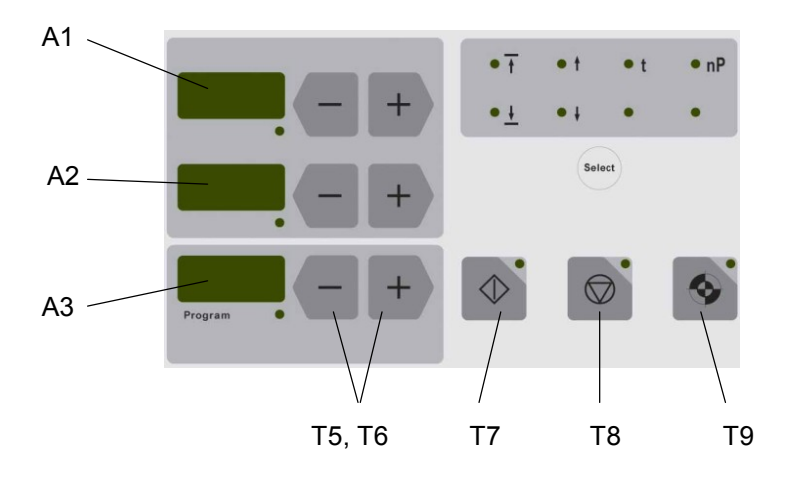

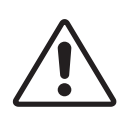

**Przyciski powinny być wciskane opuszkami palcÛw, a w żadnym razie paznokciami lub innymi ostrymi przedmiotami!** 

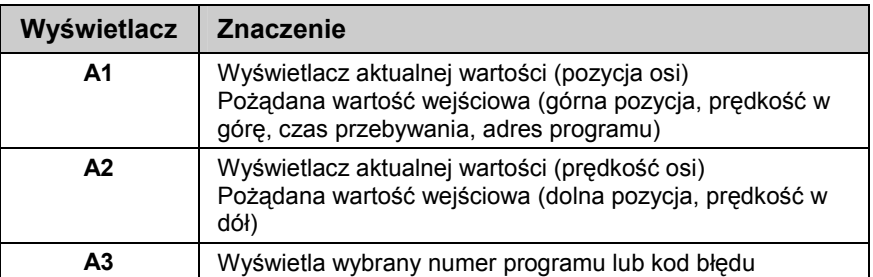

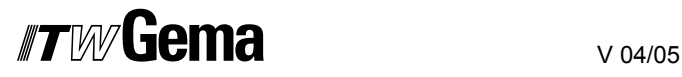

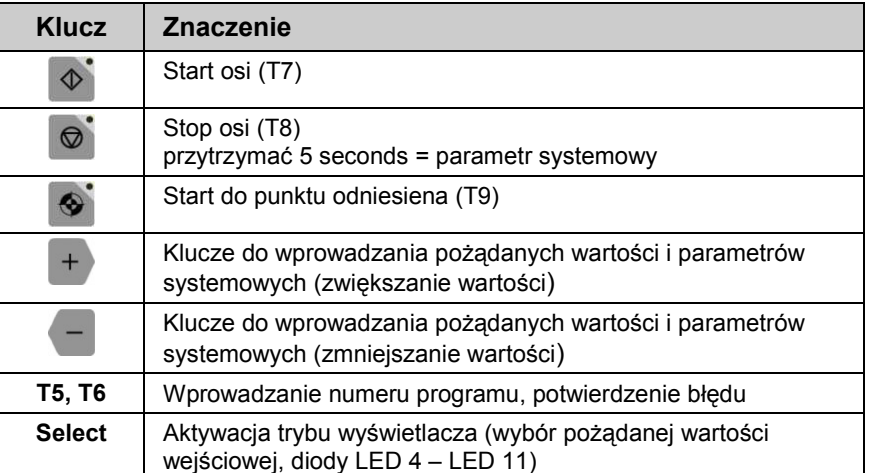

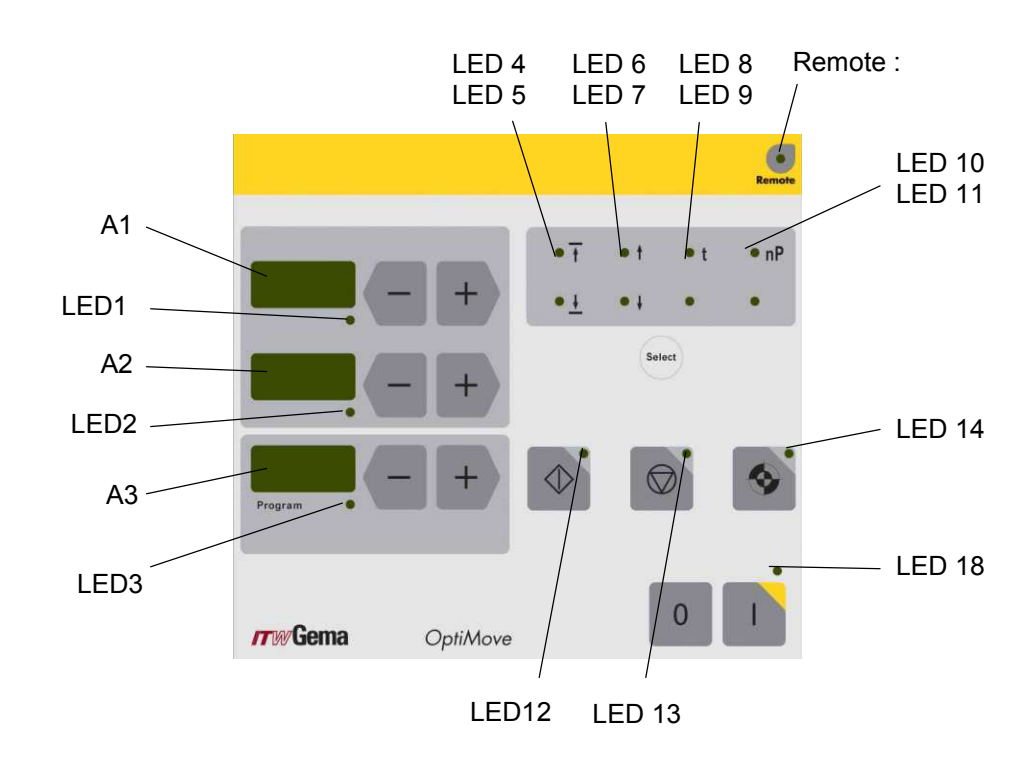

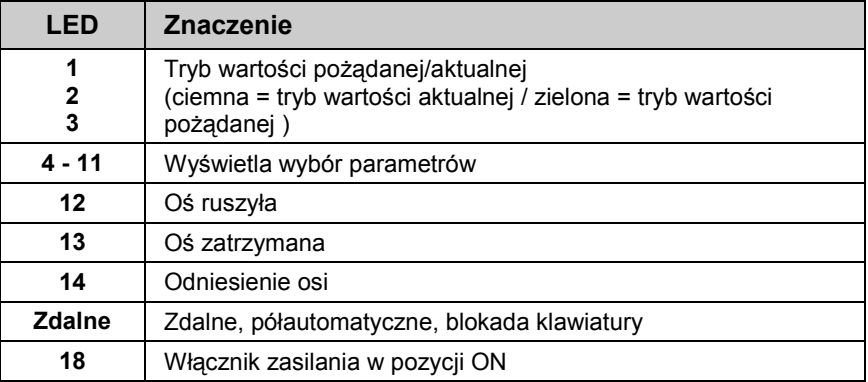

**18** • **Elementy sterowania i wyświetlacze, Tryby operacyjne OptiMove CR04 Sterownik manipulatora** 

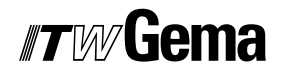

### **Tryby operacyjne**

Na sterowniku OptiMove CR04 można wybrać następujące tryby operacyjne:

- **Reczny**
- **Zdalny**
- Półautomatyczny
- Blokada klawiatury

Do sterownika OptiMove CR04 można wprowadzić do 255 programów używając niezbędnych parametrów.

#### **Tryb operacyjny - ręczny**

Tryb ręczny pozwala operatorowi na strart i wybór programu poprzez panel. Dodatkowo operator ma możliwość zmiany programu lub bezpośredniej modyfikacji pracującego programu.

W tym trybie za pomocą panela można obsługiwać następujące wyświetlacze oraz funkcje operacyjne:

- Wybór numeru programu
- Wybór trybu wejścia / tryb wyświetlacza
- Ustawianie pożądanej wartości w trybie wejścia (tylko w trybie wahadłowym)
- Start/stop
- Potwierdzenia komunikatów błędów
- Wybór parametrów systemowych

#### **Zdalny tryb operacyjny**

W "zdalnym" trybie operacyjnym sterownik jest kontrolowany przez CAN bus lub DigitalBus.

Tylko ograniczna obsługa jest możliwa z panela w tym trybie:

- Wybór trybu wejścia / wyświetlanie trybu (wizualizacja wartości pożądanych i aktualnych)
- Potwierdzanie komunikatów błędów

O tym, że tryb zdalny jest aktywny informuje świecąca na zielono dioda LED "Remote".

W trybie zdalnym "klucze start i stop" nie są aktywne.

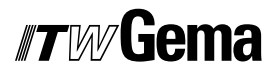

#### **Blokada klawiatury**

W trybie "blokada klawiatury", panel sterownika zostaje zablokowany. Aby to się stało, **parametr systemowy P9** musi być poprawnie ustawiony P9=1 (więcej informacji, patrz "Ustawianie parametrów systemowych"). Jeśli parametr systemowy jest tak ustawiony P9=1, wtedy funkcja blokowania klawiatury może być aktywowana za pomocą sygnału cyfrowego. Jest to wyświetlane na panelu poprzez świecenie na zielono diody LED "Remote".

Tylko ograniczona obsługa jest możliwa z panela w tym trybie:

- Start, stop, punkt odniesiena osi
- Wybór trybu wejścia / wyświetlanie trybu (wizualizacja wartości pożądanych i aktualnych)
- Potwierdzanie komunikatów błędów

## *#TWGema*

## **Uruchomienie**

## **Podłączenia**

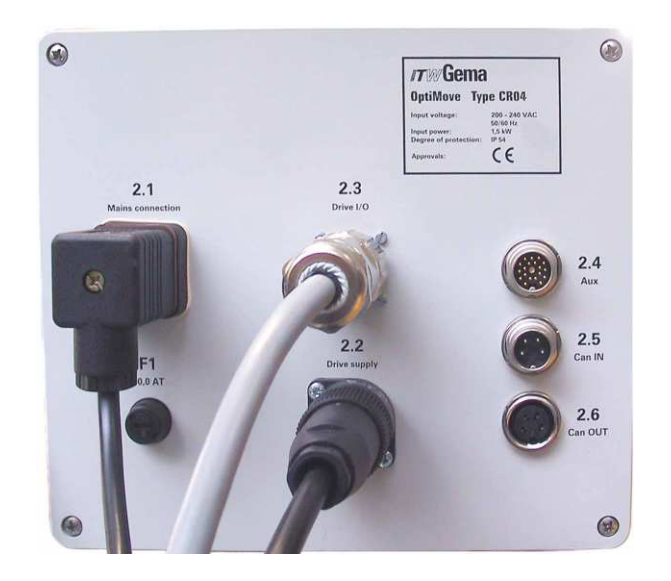

- **2.1** Przyłącze zasilania
- **2.2** Zasilanie manipulator
- **2.3** Sygnały kontrolne manipulator
- **2.4** DigitalBus interfejs równoległy
- **2.5** CAN bus Wejście
- **2.6** CAN bus Wyjście

Podłączenia kabli posiadają różne wtyki, dzięki temu nie mogą być błędnie podłączone podczas montażu.

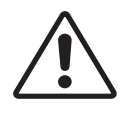

**Przed odłączeniem kabli od gniazd należy zawsze wyłączyć urządzenie i odłączyć kabel od zasilania!** 

## **Przygotowanie do uruchomienia**

#### **Informacje niezbędne do uruchomienia**

Wszystkie osie zaprogramowane i oznaczone do wysyłki (manipulator-, oś- oraz definicje adresu), jakkolwiek można je zaadoptować do wymagań klienta.

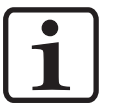

**Wszystkie zmieniane wartości należy wpisać do tabeli parametrów patrz dodatek!** 

#### **Okablowanie i ekranowanie elektryczne**

Wszystkie podłączenia do All CAN Bus powinny być wykonane zgodnie z załączonym schematem elektrycznym.

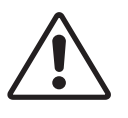

**Sterownik musi być podłączony do obwodu WYŁĄCZNIKA BEZPIECZEŃSTWA, np. przy uruchomieniu WYŁĄCZNIKA BEZPIECZEŃSTWA zostaje załączony hamulec manipulatora, a sterownik zostaje odcięty od zasilania.** 

- Montaż i podłączanie podzespołów może być wykonywane jedynie przez specjalistę elektronika.
- Dla bezproblemowego działania z szybką transmisją danych wymagane jest prawidłowo wykonane uziemienie. Warunkiem podstawowym jest jednolity potencjał uziemienia.
- Do okablowania zostały użyte specjalnie kable ekranowane. Ekran kabla ma podłączenia na obydwu końcach do uziemienia.

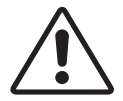

**Obydwa końce ekranu kabla muszą być podłączone do uziemienia, w innym przypadku mogą pojawić się nieprawidłowości. Z tego powodu może zostać zakłÛcona normalna praca urządzenia.** 

### **Ustawianie parametrów systemowych**

Sterownik OptiMove CR04 jest zaadoptowany do typu manipulatora oraz specyfikacji malarni za pomocą parametrów systemowych.

W zależności od ustawień parametrów systemowych należy postępować w następujący sposób:

- 1. Włączyć tryb parametru systemowego wciśnięciem klucza przytrzymaniem przez około 5 sekund Diody LED L1-L3 świecą
- 2. Wybrać pożądane parametry **P1-P12** na wyświetlaczu **A1** za  $+$ pomocą kluczy lub
- 3. Ustawić odpowiednią wartość parametru na wyświetlaczu **A2** za

pomocą kluczy  $\Box$  lub  $\Box$ 

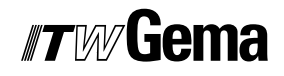

4. Wcisnąć  $\overline{\mathcal{O}}$ , w celu opuszczenia trybu parametru systemowego

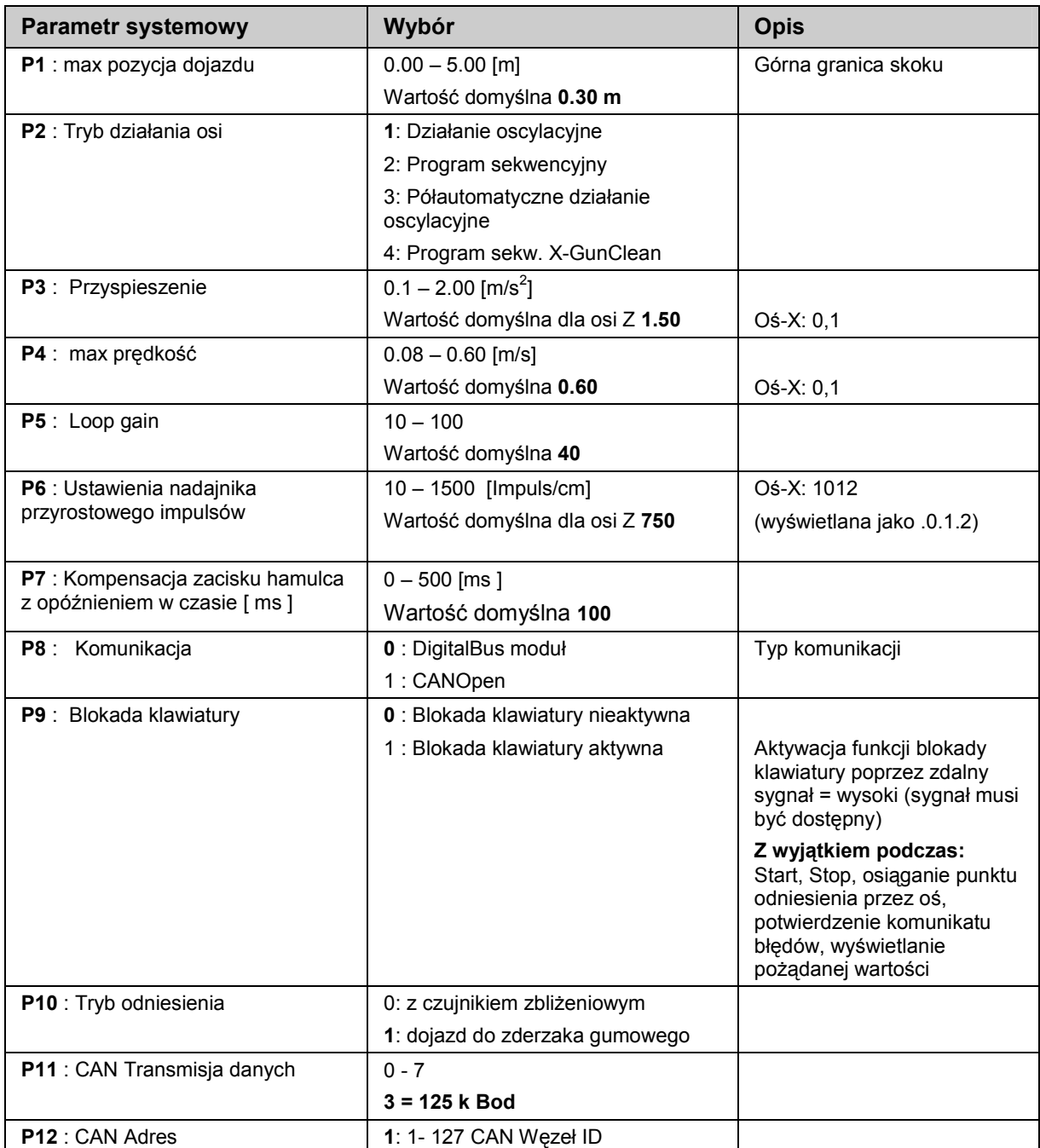

**Pogrubienie:** Wartość domyślna

Parametry systemowe są ustawione na wartości domyślne w fabryce. Przy resetowaniu pamięci RAM, parametry systemowe zostaną ustawione na wartości domyślne (więcej informacji, patrz "Ustawianie parametrów systemowych").

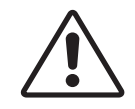

**Jeżeli zostanie ustawiony nieprawidłowy parametr systemowy, może to doprowadzić do uszkodzenia manipulatora lub/i kabiny!** 

## **Parametr systemowy P1: Ustawianie górnej granicy skoku**

Jeśli sterownik OptiMove CR04 kontroluje pracę oryginalnego manipulatora ITW Gema, to wszystkie parametry systemowe są już ustawione na wartości dla tych osi.

Jedyny parametr, który musi być ustawiony to górna granica skoku.

Max wysokość skoku (max droga) jest ograniczona przez górną granicę skoku. Max wysokość skoku jest limitowana przez odpowiednią wysokość manipulatora lub przez wysokość otworów w kabinie.

Górna granica skoku w sterowniku OptiMove CR04 jest zawsze ustawiona fabrycznie na wartość 0.30 m.

W celu ustawienia górnej granicy skoku (parametr systemowy 1), należy postępować w następujący sposób:

- 1. Włączyć tryb parametru systemowego wciskając klucz  $\circledcirc$  na około 5 sekund Diody LED L1-L3 świecą
- 2. Wybrać parametr **P1** na wyświetlaczu **A1** używając kluczy lub  $+$
- 3. Ustawić wartość górnej granicy skoku na wyświetlaczu A2

używając kluczy $\Box$ lub  $+$ 

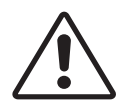

**Należy zawsze zwrócić uwagę na pozycję pistoletów i max wysokość otworÛw w kabinie. Jeżeli gÛrna granica skoku zostanie ustalona błędnie (zbyt wysoko), to może to doprowadzić do uszkodzenia manipulatora lub/i kabiny!** 

4. Wcisnąć  $\bullet$ , aby opuścić tryb parametr systemowy

## **Działanie**

### **Działanie sterownika manipulatora**

Do 255 programÛw można wprowadzić lub/i wywołać w sterowniku OptiMove CR04. Każdy program zawiera dane na temat prędkości i pozycji ruchu osi.

### **Włączanie sterownika manipulatora on/off**

1. Wcisnać

Dioda LED nad kluczem zaświeca się

Przy pierwszym włączeniu urządzenia wyświetlają się wybrane ustawienia fabryczne:

- **xxx** na wyświetlaczu **A1** = wartość dla pozycji
- **xxx** na wyświetlaczu **A2** = wartość dla prędkości
- **xxx** na wyświetlaczu **A3** = numer programu
	- 2. Wcisnąć<sup>0</sup> Urządzenie wyłącza się.

Po wyłączeniu urządzenia (także po odłączeniu od zasilania) aktualne ustawienia zostają zachowane.

### **Dojazd do punktu odniesienia**

W sterowniku OptiMove CR04 można wprowadzić pozycję osi nawet podczas pracy, jednak włączona oś musi najpierw osiągnąć punkt odniesienia, należy to robić po każdym włączeniu. Warunkiem wstępnym musi być pewność, że punkt odniesienia jest ustawiony poprawnie - patrz odpowiednia instrukcja obsługi manipulatora.

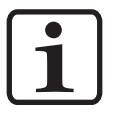

**Należy osiągać punkt odniesienia zawsze po pojawieniu się błędÛw (H01, H02, H03, H04). Kiedy oś już znajduje się w punkcie odniesienia, nie można zrobić tego po raz drugi chyba, że pojawią się błędy.** 

1. Wcisnąć Sterownik OptiMove włącza się.

Migająca dioda LED klucza w wskazuje, że punkt referencyjny nie został jeszcze osiągnięty.

- 2. Wcisnąć
	- Oś zaczyna dojazd do punktu odniesienia.
- 3. Na końcu drogi dojazdu dioda klucza **w** gaśnie, wtedy oś znajduje się w punkcie odniesienia.

**Jeżeli oś z czymś koliduje, pistolety są zamontowane niewłaściwie lub dolny punkt zwrotny znajduje się za nisko, wtedy oś m0ożna** 

**zatrzymać przez wciśnięcie klucza . Przy ponownym wciśnięciu tego klucza dojazd do punktu odniesienia będzie kontynuowany.** 

Powyższa procedura opisuje dojazd do punktun odniesienia w trybie ręcznym. W trybie automatycznym dojazd do punktu odniesienia jest uruchamiany przez Id. Nr 7 w DigitalBus i poprzez odpowiednie komendy z CAN bus.

### **Start/stop manipulatora**

- 1. Włączyć manipulator (patrztakże "Włączanie sterownika manipulatora on/off")
- 2. W razie potrzeby zmienić na inny program (patrz także "Zmiana programu")
- 3. Wcisnąć

Manipulator włącza się i wybrany program jest aktywny. Odpowiednia dioda LED zaświeca się.

4. Wcisnąć

Manipulator zatrzymuje się.

- Wyświetlacz **A1** pokazuje aktualną pozycję osi.
	- Odpowiednia dioda LED pozostaje nieoświetlona.

#### **Zmiana programu**

Program można włączać z klawiatury (manualnie) lub za pomocą sygnału zewnętrznego. Ponadto program można zmienić podczas pracy lub postoju urządzenia. W obu przypadkach modyfikacje zostają zapisane w pamięci programu, np. po kolejnym włączeniu sterownika OptiMove dostęp do ostatnio otwartego programu będzie możliwy.

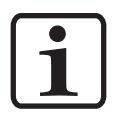

**Jeżeli program jest zmieniany podczas działania, oś dojeżdża do końca ostatnio zapamiętanej komendy, a następnie zaczyna ruch w nowym programie (pozycje lub prędkość) tylko przy zmianie następnego cyklu.** 

1. Wybrać pożądany numer programu na klawiaturze **Programu**

używając kluczy  $\Box$  lub  $\Box$ 

- Dioda LED świeci przez 3 sekundy, a potem gaśnie, np. wybrany program został zaakceptowany. Nowy numer programu jest wyświetlany na wyświetlaczu **A3.**

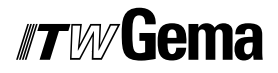

- Wyświetlacz **A1** pokazuje pozycję osi. Odpowiednia dioda LED pozostaje nieoświetlona.
- Wyświetlacz **A2** pokazuje prędkość osi. Odpowiednia dioda LED pozostaje nieoświetlona.

## **Wyświetlanie czasu cyklu**

(Możliwe tylko w trybie wahadłowym / półautomatycznym)

- 1. Start osi (patrz także "Start/stop")
- 2. Wcisnąć lub <sup>+</sup> na polu wyświetlacza **A2** i przytrzymać wciśnięty.

Wyświetlacz **A2** pokazuje czas cyklu sekwencji aktualnego programu w sekundach (00.0 do 99.9). Jeśli oś jest restartowana, wtedy czas cyklu 00.0 sekund jest wyświetlany. Tylko, kiedy cykl (cały ruch wahadłowy) został uruchomiony zostaje pokazany jego zmierzony czas, a potem uaktualniany z każdym kolejnym cyklem (ruch wahadłowy).

3. Zczytać czas cyklu i użyć do wyliczenia w programie optymalnej sinusoidy.

### **Edycja programu**

W trybie programu **Edit**, wartości parametrów wejściowych mogą być wybierane lub zmieniane.

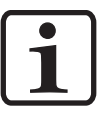

**Wszystkie dane programu muszą być zdefiniowane. W tym celu należy użyć tabeli programu w DODATKU do tej instrukcji obsługi.** 

Programy powinny być edytowane podczas działania i w czasie postoju osi.

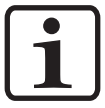

**Jeśli parametr systemowy P2 jest ustawiony na "2" lub "4", wtedy edycja jest możliwa tylko w czasie postoju!** 

W obu przypadkach modyfikacje zostają zapisane w pamięci programu, np. po kolejnym włączeniu sterownika OptiMove dostęp do ostatnio otwartego programu będzie możliwy.

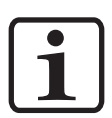

**Jeśli program jest edytowany podczas działania, oś ruszy zanim stara komenda (ktÛra wciąż jest w pamięci) się skończy, a zacznie się cykl nowego programu (pozycje i prędkość).** 

Nie jest to możliwe w trybie zdalnym.

## **Tryby operacyjne osi**

Sterownik może być dowolnie użyty do wszystkich osi ITW Gema. Aby dostosować się do różnych warunków, tryb operacyjny może być ustawiony w trybie parametru systemowego P2. Można wybrać następujące tryby operacyjne osi:

- **Działanie**
- Program sekwencyjny
- Działanie półautomatyczne z oscylacją
- Program sekwencyjny X\_GunClean

W kolejnych rozdziałach będą dokładnie opisane różne tryby operacyjne osi.

### **Działanie oscylacyjne**

W wahadłowym trybie działania, oś wykonuje ciągły ruch skoku zgodnie z ustawionymi parametrami. Za pomocą klawiatury w łatwy sposób można ustawić funkcje startu i zatrzymania. Operator może zobaczyć ustawienia i aktualne dane bezpośrednio na wyświetlaczu. We wszystkich procesach operacyjnych można zapisać do 255 różnych programów.

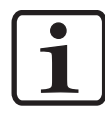

**Parametr systemowy P2 musi być ustawiony na 1 (działanie wahadłowe).** 

Proces jest kontrolowany poprzez wyświetlacz. Wyświetlacz oferuje następujące możliwości:

- Odniesienie osi
- Start/stop
- Edycja programu
- Włączanie programu
- Wybór trybu wejściowego/trybu wyświetlania
- Potwierdzenie komunikatu błędu

#### **Edytowanie/ustawianie**

1. Na klawiaturze wybrać pożądany numer programu używając

kluczy  $\begin{bmatrix} - \\ \end{bmatrix}$ lub  $\begin{bmatrix} + \\ \end{bmatrix}$  (patrz także "Zmiana programu"). Wyświetlacz A3 pokazuje numer programu.

## *#TW*/liema

2. Wcisnąć klucz **Select**:

Diody LED w polu wyświetlaczy A1 i A2 oraz dioda LED <sup>\* T</sup> i \*<sup>+</sup> świecą na zielono

- 3. Wprowadzić pożądaną wartość dla górnego punktu zwrotnego na wyświetlaczu A1 używając kluczy **inklu**b  $+$ .
- 4. Wprowadzić pożądaną wartość dla dolnego punktu zwrotnego na wyświetlaczu A2 używając kluczy **instrumental** lub  $+$ .

Jeśli zostanie wybrana ta sama wartość dla wrowadzenia górnej **oraz dolnej pozycji, rezultatam będzie komenda pozycjonowania, tzn. oś zatrzyma się w tej pozycji.** 

5. Wcisnąć ponownie klucz **Select**:

Diody LED \* i \* swieca na zielono

- 6. Wprowadzić pożądaną wartość dla prędkości do góry A1 używając kluczy  $\Box$  lub  $\Box$
- 7. Wprowadzić pożądaną wartość dla prędkości do dołu na wyświetlaczu A2 używając kluczy <sup>-</sup> lub +.
- 8. Wcisnąć ponownie klucz Select, albo użyć kluczy <sup>D</sup> lub <sup>o</sup>, w celu opuszczenia trybu **Edycja programu**.

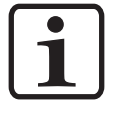

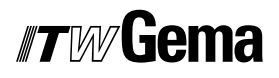

### **Program sekwencyjny**

Program sekwencyjny został stworzony do łączenia kroków poszczególnych programów. Kroki programowania są wtedy przetwarzane na specjalne żądanie. Program sekwencyjny może składać się z pojedynczego kroku programu, kiedy tylko jedna pozycja jest potrzebna, np. przy pozycjonowaniu osi X.

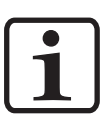

Warunkiem wstępnym do ustawienia programów sekwencyjnych **jest to, że parametr systemowy P2 jest już poprawnie ustawiony P2=2 (patrz także "Ustawianie parametrów systemowych").** 

#### **Struktura programowania krokowego (procedura krokÛw)**

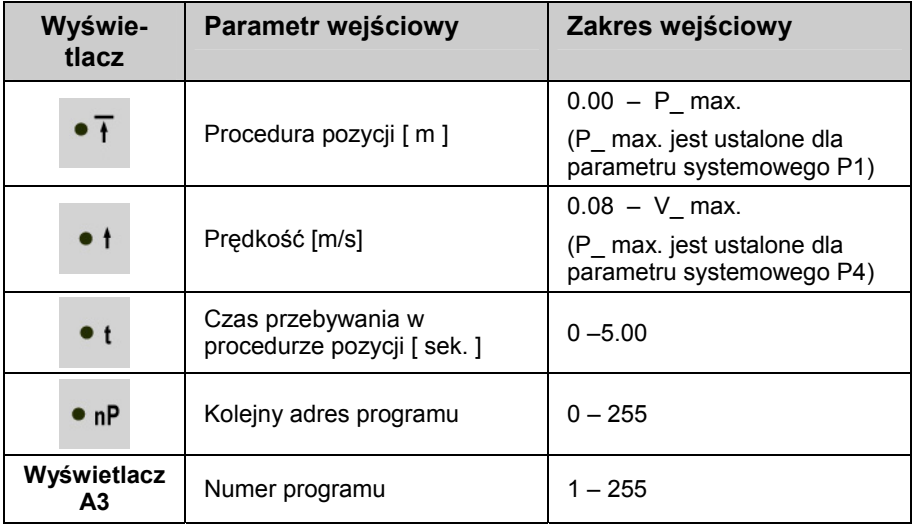

1. Wybrać na klawiaturze pożądany numer programu używając

kluczy  $\Box$  lub  $\Box$  (patrz także "Zmiana programu"). Wyświetlacz A3 pokazuje numer programu.

2. Wcisnąć klucz **Select**:

Dioda LED świeci na zielono. Dioda LED w strefie wyświetlacza **A1** także świeci na zielono. Wyświetlacz **A2** jest całkowicie ciemny.

- 3. Wprowadzić wartość dla pożądanej pozycji na wyświetlaczu **A1** używając kluczy  $\Box$  lub  $\Box$
- 4. Wcisnąć klucz **Select** ponownie:

Dioda LED<sup>\*</sup> świeci na zielono.

- 5. Wprowadzić wartość dla pożądanej prędkości na wyświetlaczu **A1** używając kluczy  $\Box$  lub  $\Box$
- 6. Wcisnąć klucz **Select** ponownie:

Dioda LED<sup>+t</sup> świeci na zielono.

7. Wprowadzić wartość dla pożądanego czasu prestoju na wyświetlaczu A1 używając kluczy <sup>-</sup> lub <sup>+</sup>

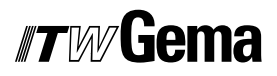

8. Wcisnąć klucz **Select** ponownie:

Dioda LED<sup>\*</sup><sup>nP</sup> świeci na zielono.

9. Wprowadzić adres kolejnego programu na wyświetlaczu **A1**

używając kluczy  $\Box$  lub  $\Box$ . **0** = brak kolejnego kroku programu

10. Wcisnąć klucz **Select** ponownie, albo wcisnąć  $\Phi$  lub  $\Theta$ , w celu opuszczenia trybu **Edycja programu**

#### **Przykład programowania: Pozycjonowanie**

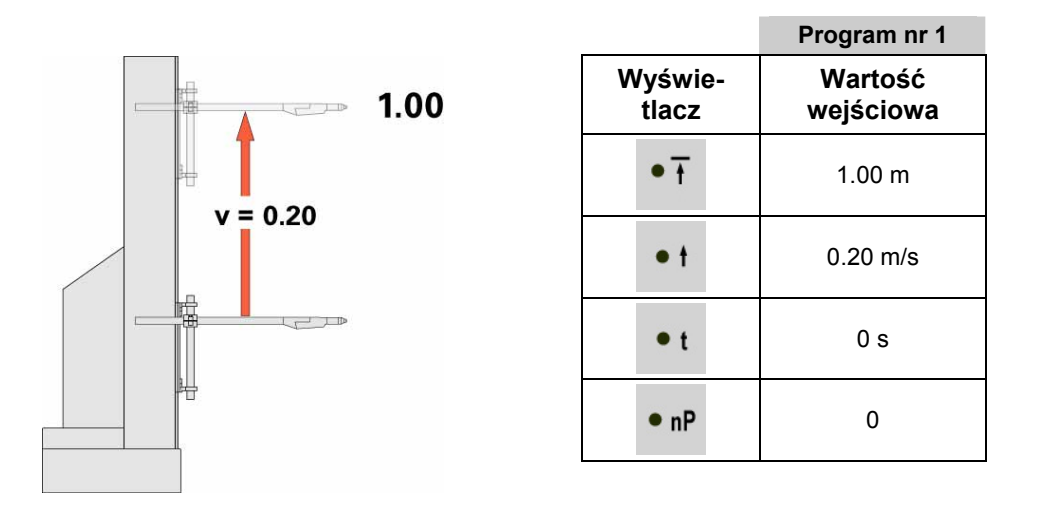

#### **Przykład programowania: Ruch oscylacyjny**

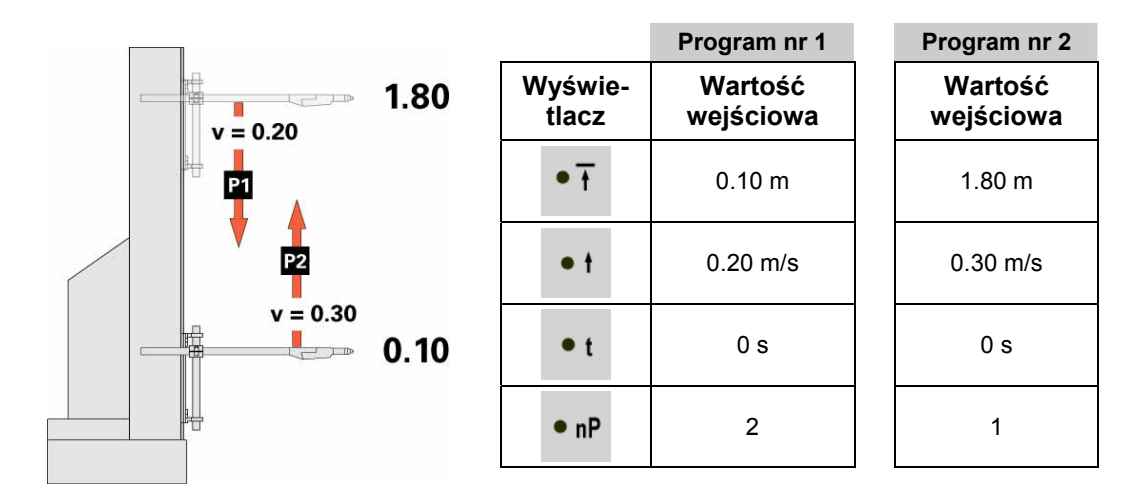

### **Przykład programowania z wykresem czasowym**

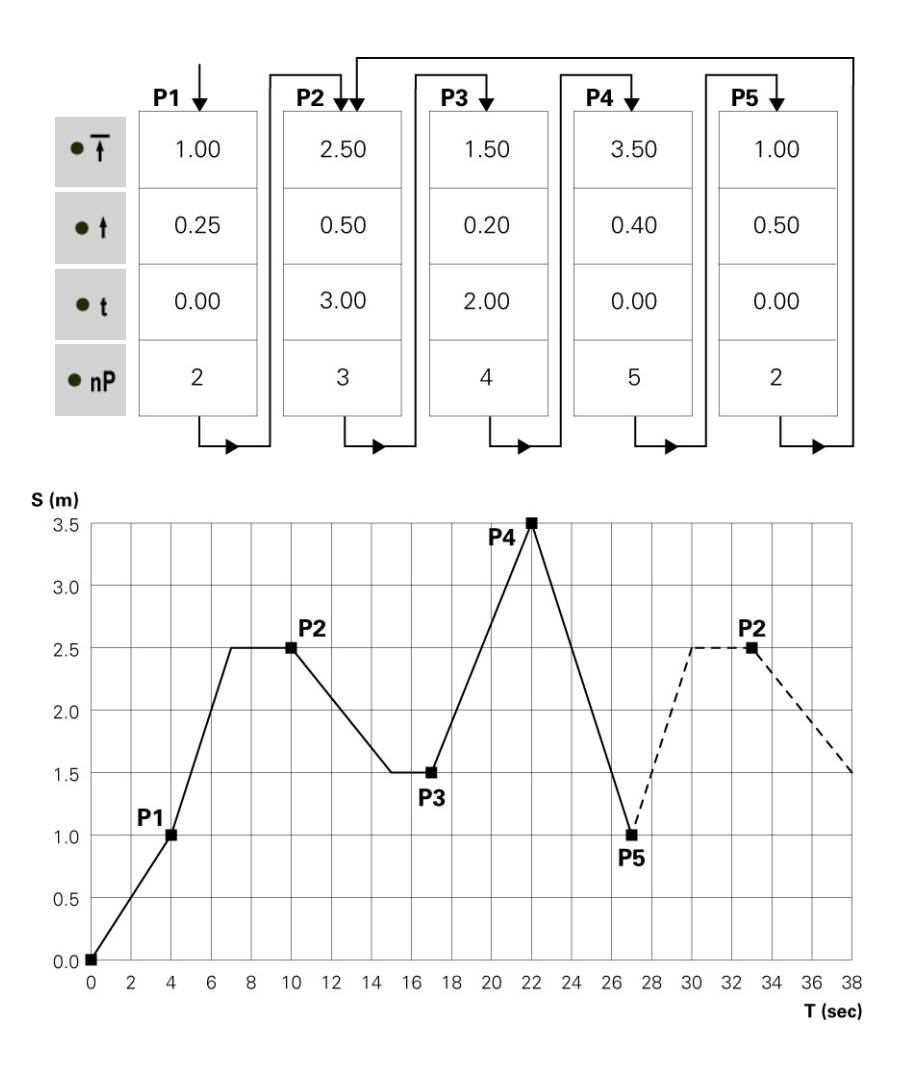

## **Działanie pÛłautomatyczne z oscylacją**

Ogólnie tryb operacyjny "półautomatyczne działane oscylacyjne" działa na tej samej zasadzie, co standardowy program oscylacyjny. Jakkolwiek oś można uruchamiać i zatrzymywać za pomocą sygnału kontrolnego. W trybie operacyjnym ruch oscylacyjny jest wykonywany całkowicie, a dojazd osi zatrzymany w dolnym punkcie zwrotnym. W rezultacie kontrola sekwencji wraz z układem rozpoznania detalu oraz "start/stop osi" może być realizowana w bardzo łatwy sposób.

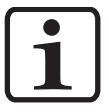

**Parametr systemowy P2 musi być ustawiony na 3 (pÛłautomatyczne**  działanie oscylacyjne). Dioda LED "Remote" miga.

Start jest realizowany przez wtyk 3 na wtyku 2.1 "Mains connection" lub przez interfejs równoległy na wtyku 2.4 (więcej wiadomości, patrz rozmieszczenie wtyków na stronie 49). Podczas działania oś nie może być zatrzymana poprzez klucz stop.

Tylko ograniczne sterowanie jest możliwe z panela, a mianowicie:

- odniesienie osi
- pedycja programu podczas ruchu osi
- włączenie programu podczas ruchu osi
- wybór trybu wejścia / trybu wyświetlacza (wizualizacja wartości pożądanych i aktualnych)
- potwierdzanie komunikatów błędów

Edycja programu wymaga takich samych procedur jak standardowy tryb półautomatyczny.

### **Program sekwencyjny X\_GunClean**

W zależności od funkcji i działania tryb operacyjny programu sekwencyjnego X GunClean bazuje na programie sekwencyjnym. Ten program używany do czyszczenia pistoletów z osią-X. Programy 1 – 253 pozwalają na dojazd do różnych pozycji. Dla tego programu, cyfrowe wyjście 2 zawsze pozostaje na "niskim". Programy 254 oraz 255 uaktywniają cyfrowe wyjście 2 (patrz wykres). Z tymi dwiema zaprogramowanymi pozycjami, operator posiada możliwość włączenia trybu czyszczenia pistoletów.

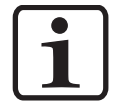

#### **Parametr systemowy P2 powinien być ustawiony na 4 (Program sekwencyjny X\_GunClean).**

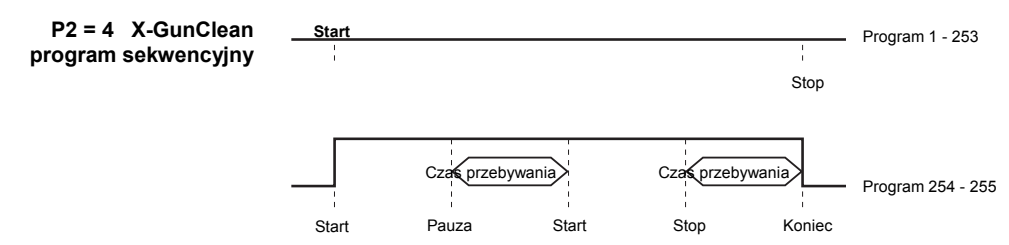

Edycja programu wymaga takich samych procedur jak program sekwencyjny.

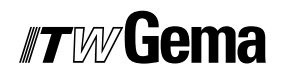

#### **Ustawienia**

Jeśli obiekt jest zawieszony w kabinie, byłoby korzystnie dopasować górny i dolny punkt zwrotny (lub pozycje drogi w programach sekwencyjnych) bezpośrednio do tego obiektu w procedurze Teach-In. Można ustawić parametry programu, aktualny program oraz zmiany dojazdów osi. Możliwa jest także zmiana numeru programu.

#### **Tryb ustawiania z klawiatury (tryb wahadłowy / pÛłautomatyczny)**

- 1. Wcisnąć klucz **Select** i klucz <sup>o</sup> równocześnie. Odpowiednia dioda LED miga.
- 2. Wcisnąć klucze **inklarzy w strefie wyświetlacza A1**, w celu uruchomienia osi.
	- Dioda LED 1 miga
	- Oś dojeżdża do górnego punktu zwrotnego
- 3. Ustawić górny punkt zwrotny na wyświetlaczu A1 używając

 $k$ luczy  $\blacksquare$  lub  $\blacksquare$ 

- oś porusza się z wprowadzonymi zmianami
- pozycja górnego punktu zwrotnego jest zapisana
- 4. Wcisnąć **lub + w strefie wyświetlacza A2** aby uruchomić oś.
	- Dioda LED 2 miga
	- Oś dojeżdża do dolnego punktu zwrotnego
- 5. Ustawić dolny punkt zwrotny na wyświetlaczu **A2** używając kluczy  $\Box$  lub  $\Box$ .
	-
	- oś porusza się z wprowadzonymi zmianami
	- pozycja dolnego punktu zwrotnego jest zapisana
- 6. Wybrać pożądany nr programu na klawiaturze używając kluczy  $\overline{u}$   $\overline{u}$

Wyświetlacz **A3** pokazuje numer programu

7. Wcisnąć  $\bigcirc$ , w celu opuszczenia trybu parametr systemowy

#### **Tryb ustawiania z klawiatury (program sekwencyjny)**

- 1. Wcisnąć klucz **Select** oraz klucz <sup>o j</sup>ednocześnie. Odpowiednie diody LED migają.
- 2. Wcisnąć **interest w strefie wyświetlacza A1**, w celu uruchomienia osi.

## *#TW*Gema

- oś dojeżdża do pozycji pierwszego kroku programu
- 3. Na wyświetlaczu **A1**, ustawić odpowiednią pozycję używając kluczy  $\overline{\phantom{a}}$  lub  $\overline{\phantom{a}}$ .
	- dioda LED 1 miga
	- oś porusza się z wprowadzonymi zmianami
	- pozycja pierwszego kroku programu jest zapisana
- 4. Wcisnąć  $\overline{\Phi}$ , aby wybrać kolejny krok programu,
	- wyświetlacz **A3** pokazuje: - -
- 5. Wybrać pożądany numer programu z klawiatury **Program** używając kluczy  $\Box$  lub  $\Box$ . Wyświetlacz **A3** pokazuje numer programu
- 6. Powtórzyć kroki 2 5 dla innych programów
- 7. Wcisnąć klucz  $\bigcirc$  w celu opuszczenia trybu "ustawienia"

## **Resetowanie pamięci RAM**

Po wykonaniu resetowania pamięci RAM wszystkie programy oraz parametry systemowe zostają ustawione na wartości domyślne.

#### **Wywoływanie trybu resetowania pamięci RAM**

- 1. Wyłączyć sterownik manipulatora przez wciśnięcie klucza
- 2. Wcisnąć i przytrzymać klucz  $\overline{\Phi}$ , w tym samym czasie włączyć sterownik kluczem **. Trzymać wciśnięty klucz @** przez 10 sekund. Wartość **255** pojawia się na wyświetlaczu **A3**, a dioda LED L3 miga. Wszystkie pozostałe wyświetlacze nie świecą.
- 3. Wcisnąć klucz  $\overline{\mathcal{O}}$ , w celu opuszczenia trybu resetowanie RAM.

#### **Wartości domyślne po resetowaniu pamięci RAM**

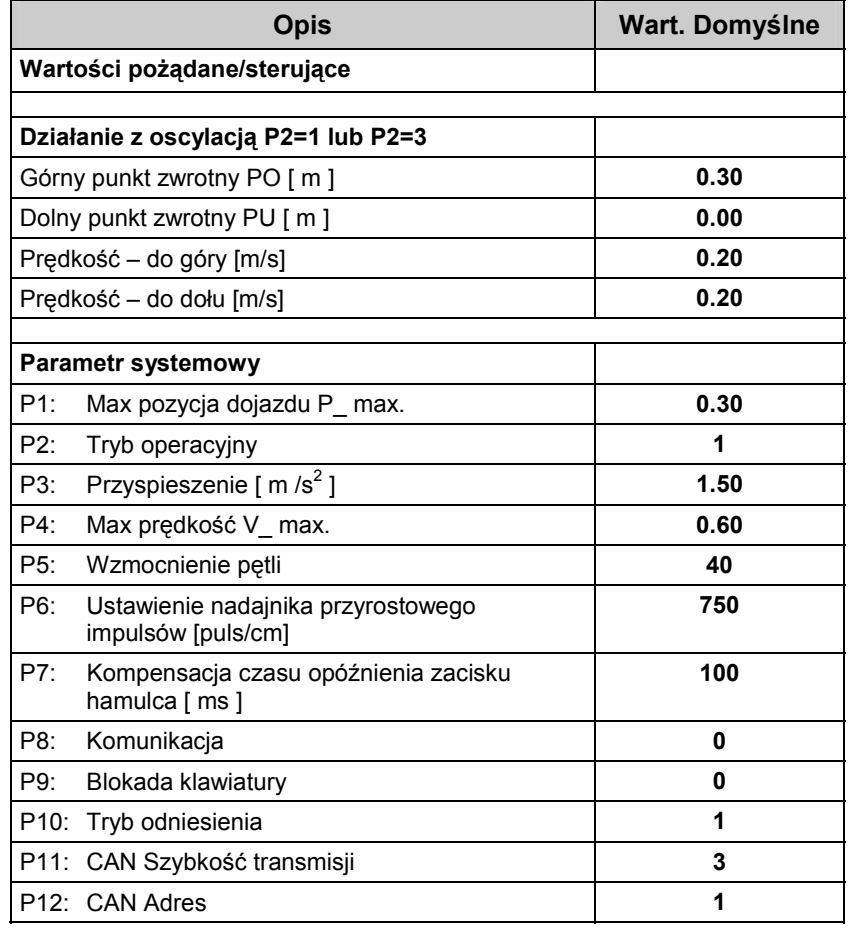

## **DigitalBus interfejs równoległy**

Sterownik manipulatora jest podłączony do sterownika nadrzędnego (PLC) poprzez DigitalBus. DigitalBus posiada 17 bitowy interfejs równoległy. Interfejs posiada 15 cyfrowych wejść oraz 2 cyfrowe wyjścia. Wejścia cyfrowe przydzielone do data bus, składają się z 12 bitów, a przydzielone do control bus, składają się z 3 bitów.

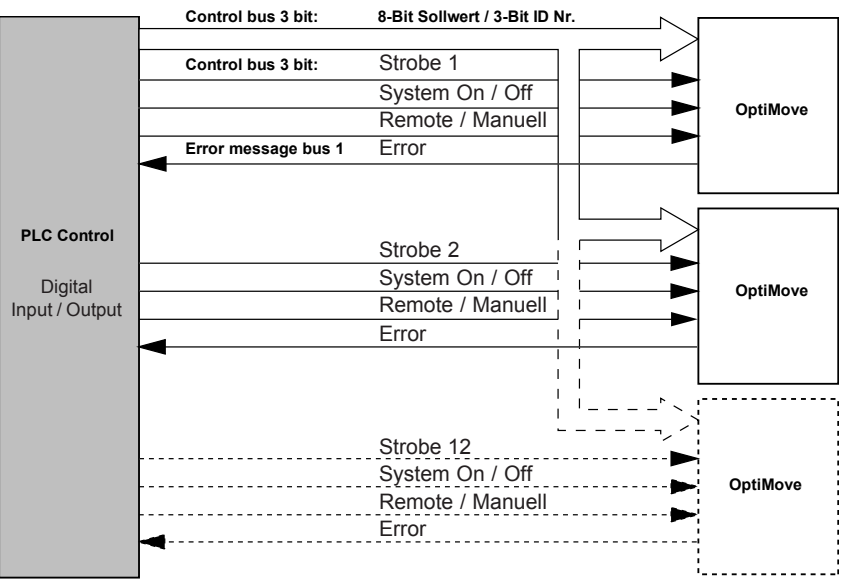

## **Sterownik Data Bus**

Transmisja danych ze sterownika wyższego rzędu (PLC) do sterownika manipulatora odbywa się za pomocą data bus (12-bit) oraz control bus (3-bit). Wszystkie dane oraz numery programu mogą być transmitowane z pierwszymi 9 bitami (bit 1-9) przez data bus w kodzie binarnym (zakres wartości 0-512). Numer identyfikacyjny jest transmitowany w kodzie binarnym (zakres wartości 0-7) z ostatnimi 3 bitami (bit 10-12) przez data bus. Odbiór danych z data bus jest inicjowany przez negatywny bok sterującego sygnału strobującego.

Data Bus jest odczytywany trzykrotnie w celu potwierdzenia danych oraz porównania wyników, po każdym negatywnym boku "Strob". Przy błedzie ostatecznym cyfrowe wyjście "Error" jest ustawione na wysoki, alarm błędu H30 pojawia się na wyświetlaczu **A3**.

### **Komendy sterowania**

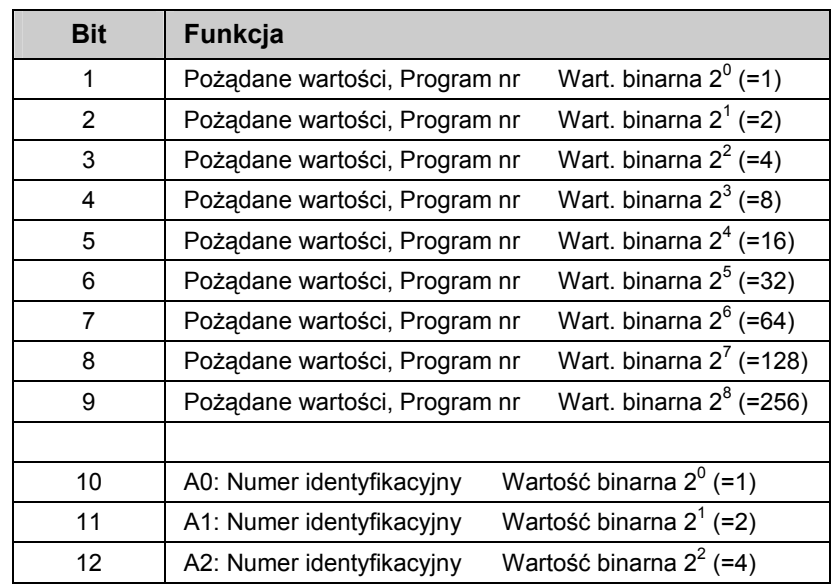

#### **Data bus 12-bit (Wejście)**

#### **Control bus 3 bit (Wejście)**

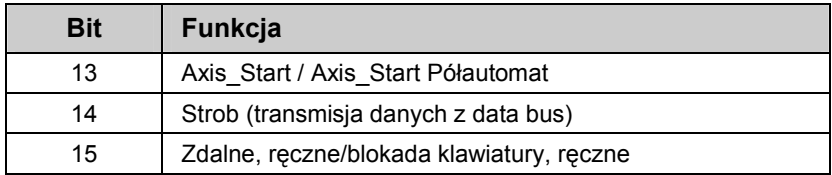

#### **Wyjścia 2-bit**

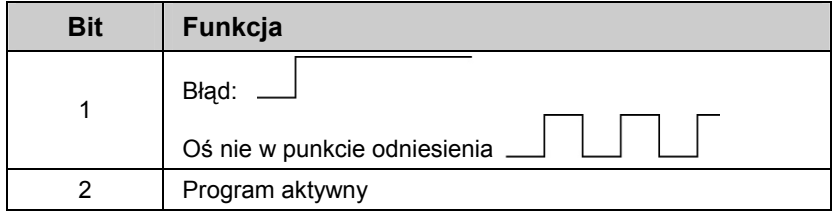

#### *Wyjście cyfrowe 1*

Dwie funkcje są przypisane do wyjścia cyfrowego 1.

- 1. Po uruchomieniu impuls 0,1 s jest ustawiony na wyjściu 1, np. oś musi osiągnąć punkt odniesienia.
- 2. Złożony komunikat błędu pokazuje wszystkie błędy dostępne w sterowniku.

Wyjście cyfrowe 1 = wysoki Złożony komunikat błędu

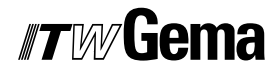

#### *Wyjście cyfrowe 2: Program Active*

Wyjście cyfrowe **Program\_ Active** wskazuje status operacyjny manipulatora. Poniższy diagram pokazuje, jak wyjście reaguje w różnych trybach operacyjnych:

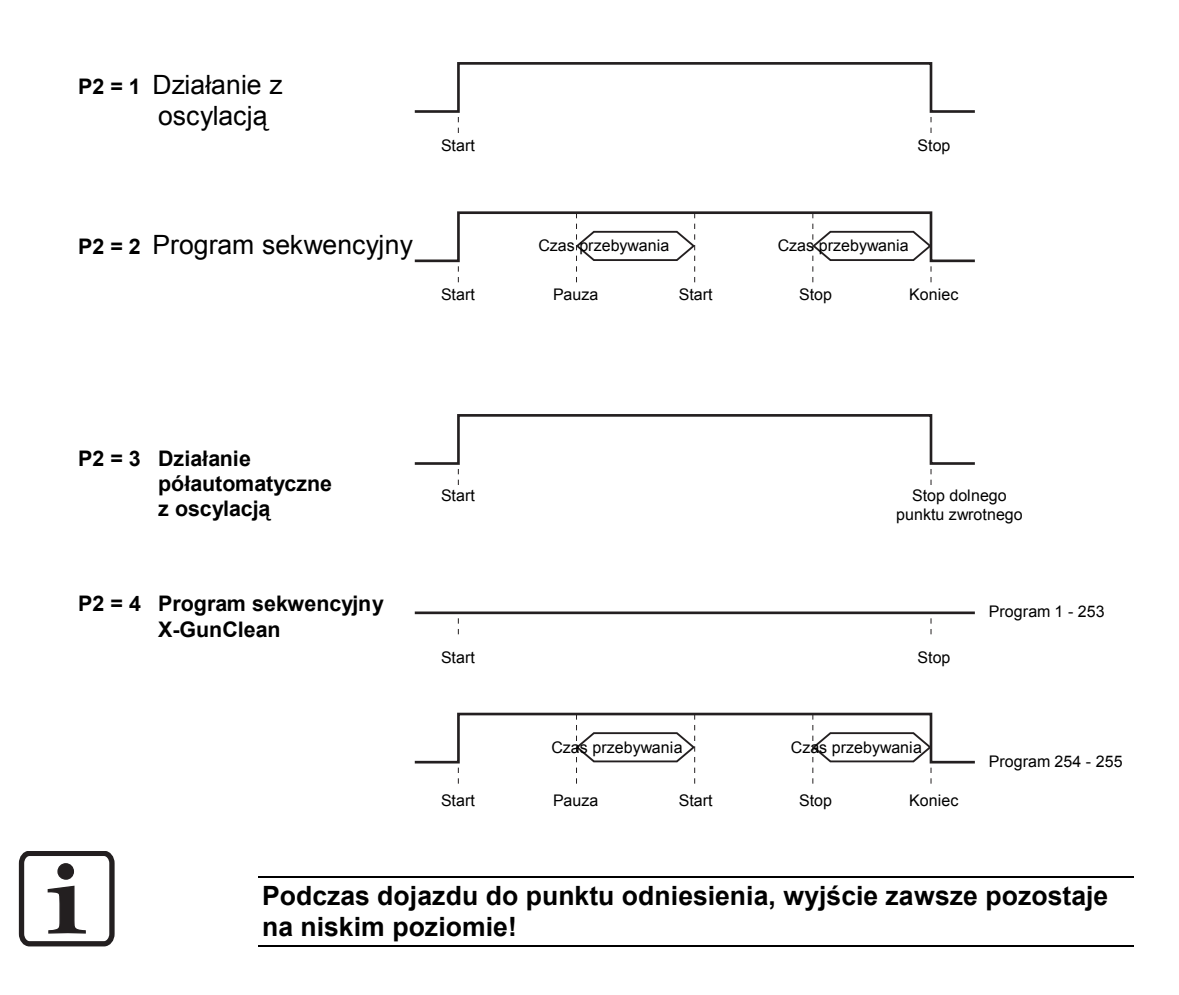

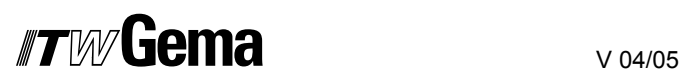

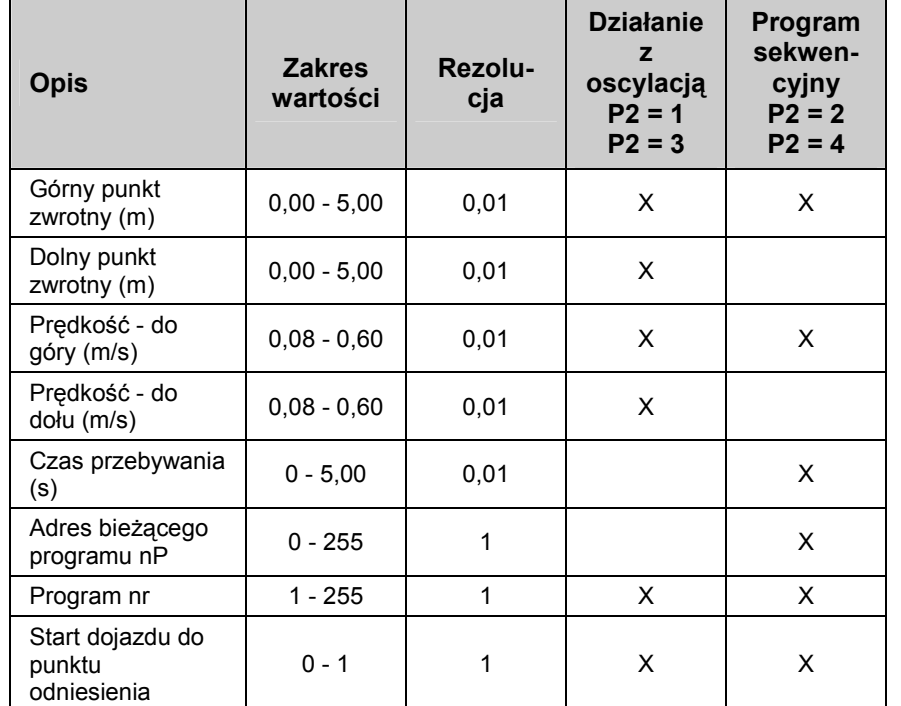

### **Transmisja danych (Bit 1 - 9)**

 $X =$  jest używany w poszczególnych trybach

#### **Identyfikacja (Bit 10 - 12)**

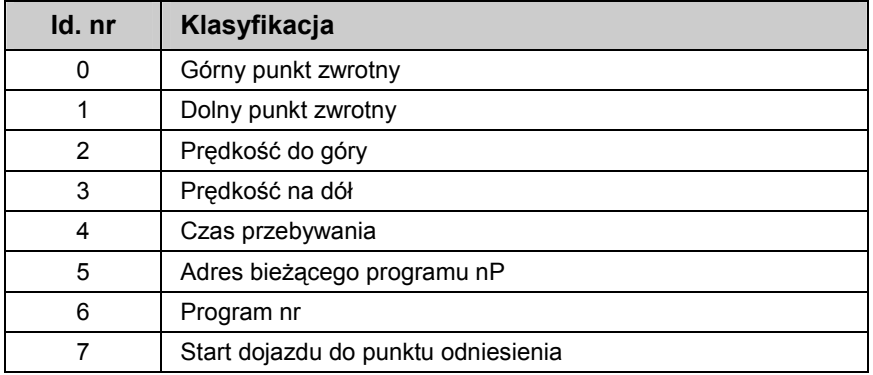

## **Sekwencja sterowania - Wykres czasu**

#### **Sekwencja sterowania dla włączania programu (numer identyfikacyjny 6)**

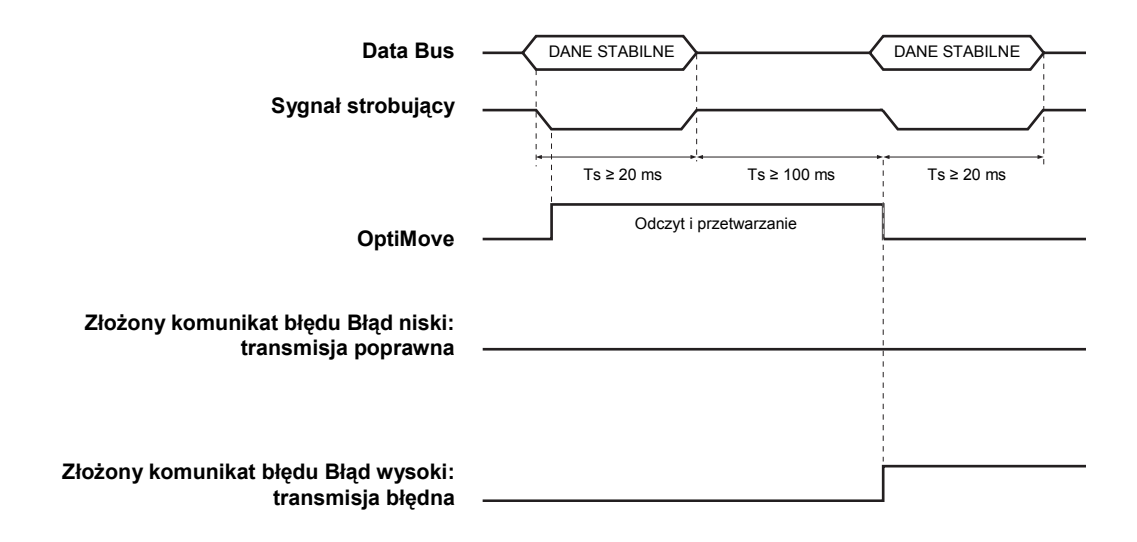

#### **Sekwencja sterowania dla parametru programu (numery identyfikacyjne 0-5)**

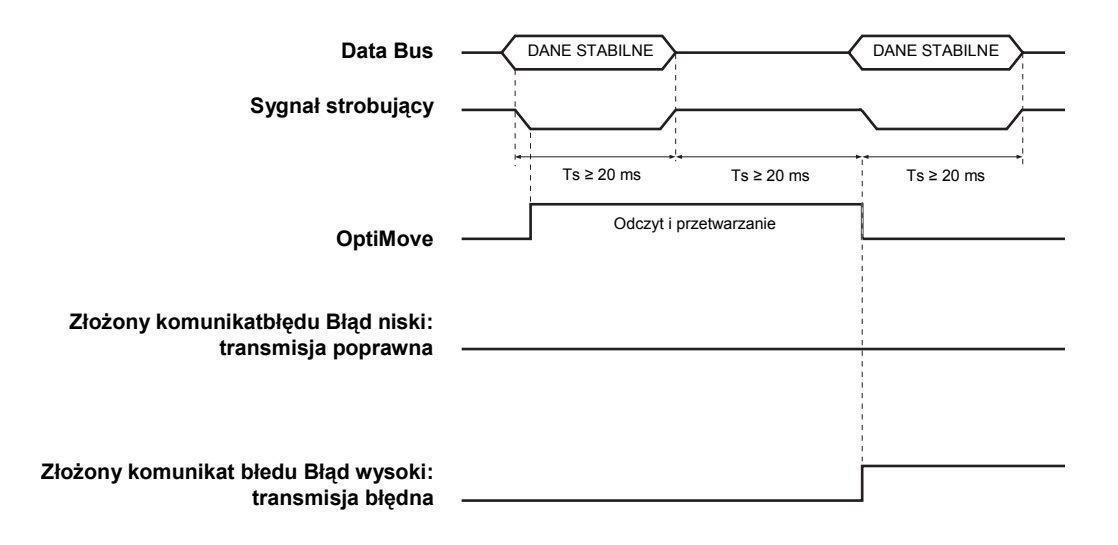

### **Opis oprogramowania**

Dla każdego sterownika OptiMove istnieje jeden sygnał strobujący i jeden sygnał błędu. Sygnały danych i numer identyfikacyjny sygnałów są używane w sposób ciągły we wszystkich sterownikach OptiMove. Sterownik OptiMove przejmuje dane z negatywnego boku sygnału strobującego.

**Wyjaśnienie** RÛwnoczesna transmisja identycznych danych do sterowników OptiMove pojawia się tylko na negatywnym boku sygnału strobującego.

Przykład programu PLC:

**Blok funkcjonalny - zestawienie** 

**BEGIN** 

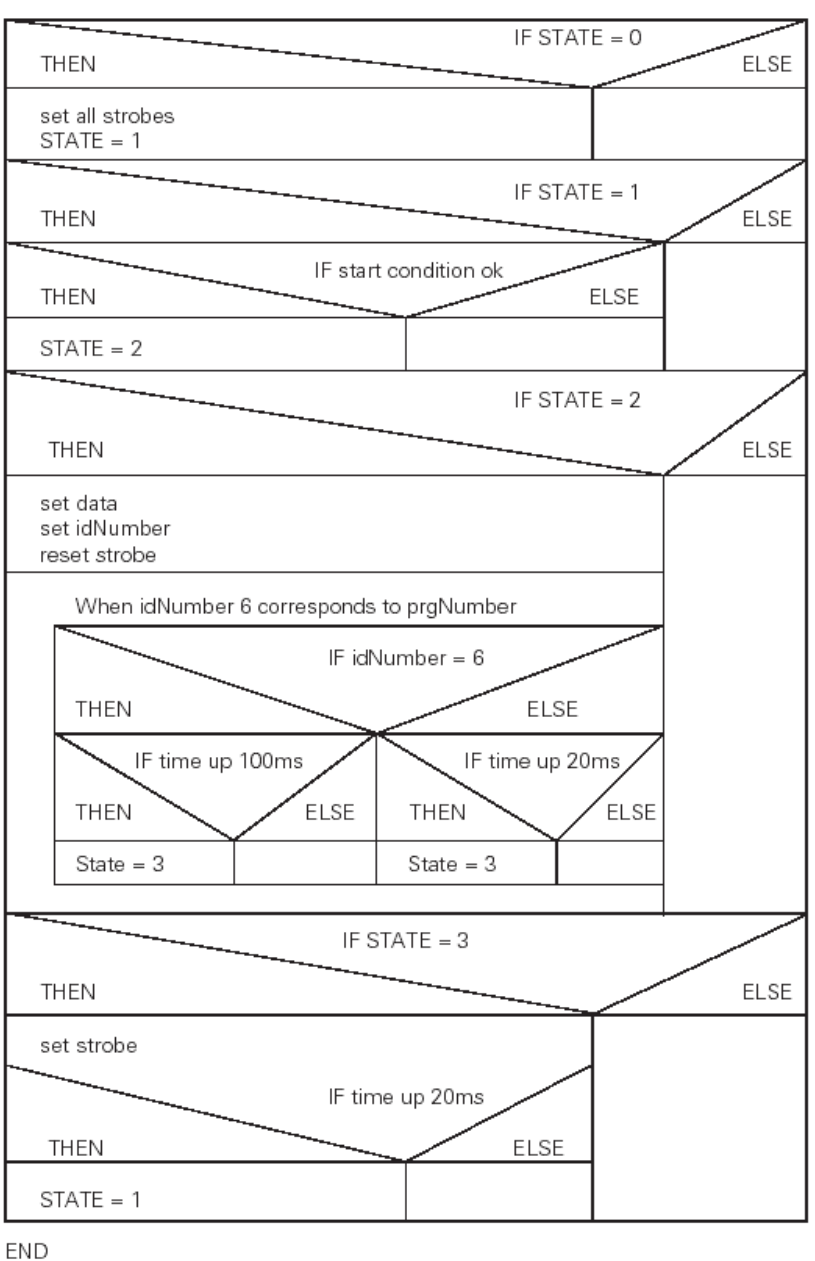

## **CAN bus**

Sterownik OptiMove CR04 jest standardowo wyposażony w interfejs CAN bus i może być w łatwy sposób sterowany jako CANopen-Slave w sieci z centralnym sterownikiem (Master).

Komunikacja pomiędzy poszczegÛlnymi odbiornikami bierze miejsce w sieci poprzez CAN bus, dlatego każdy komponent powinien być sklasyfikowany pod adresem poszczególnego odbiornika (Węzeł-ID = numer identyfikacyjny) - jak opisano w rozdziale "Ustawienie adresu użytkownika (ID Numer)". Ustawienia szybkości transmisji pozwalają zmieniać jej prędkość (patrz także "Ustawienie szybkości transmisji").

#### **Osprzęt**

Sterowniki OptiMove są podłączone kolejno do siebie oraz do centralnego sterownika PLC za pomocą 4 żyłowego kabla CAN bus. Ostatni w kolejności odbiornik bus jest wyposażony w terminal ze specjalnym opornikiem w celu poprawnego zakończenia sieci. Max ilość odbiorników połączonych w sieci wynosi 125.

**Kabel CAN bus: Rozmieszczenie wtyków** 

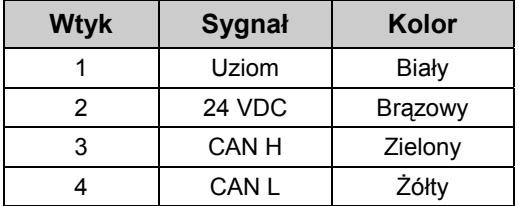

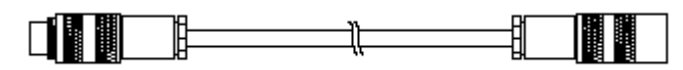

*Kabel CAN bus* 

#### **Ustawienie adresu użytkownika (ID Numer)**

1. Włączyć tryb parametru systemowego wciskając klucz <sup>o</sup> na około 5 sekund Diody LED L1-L3 świecą

- 2. Wybrać parametr **P12** na wyświetlaczu **A1** używając kluczy  $\overline{u}$
- 3. Wybrać adres pomiędzy **1** i **127** na wyświetlaczu **A2** używając  $+$  $k$ luczy  $\Box$ lub

4. Wcisnąć , w celu opuszczenia trybu parametru systemowego

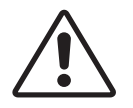

**Adres "0" nie może być NIGDY wybrany w parametrze systemowym P12; adres musi być unikalny i nie może być w konflikcie z numerami już istniejących odbiorników.** 

#### **Ustawienie szybkości transmisji**

- 1. Włączyć tryb parametru systemowego wciskając klucz <sup>o</sup> na około 5 sekund Diody LED L1-L3 świecą
- 2. Wybrać parametr **P11** na wyświetlaczu **A1** używając kluczy  $+$ lub
- 3. Wybrać wartość pomiędzy **0** i **7** na wyświetlaczu **A2** używając kluczy  $\Box$  lub  $^+$

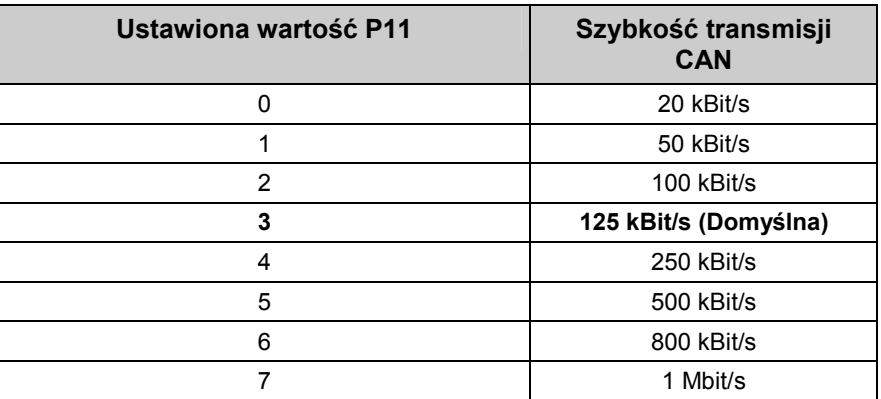

Szybkość transmisji jest ustawiona na 125 kbits jako wartość domyślna. Ustawienia pozwalają na użycie max długości kabli około 500 m od pierwszego do ostatniego odbiornika CAN bus. Przy zastosowaniu dłuższych kabli zmniejszy się szybkość transmisji.

4. Wcisnąć <sup>o</sup>, w celu opuszczenia trybu parametru systemowego

**Więcej szczegÛłÛw na temat interfejsu CANopen zawarto w oddzielnej instrukcji obsługi "Specyfikacje funkcji OM".** 

## **Komunikaty błędów**

Wszystkie komunikaty błędów są wyświetlane jako kod (H01 do H99) w 7 segmencie wyświetlacza **A3** (w zależności od numeru programu).

Po pojawieniu się błędu w systemie należy wyeliminować jego przyczynę przed dalszą pracą.

Po wyeliminowaniu błędu należy to potwierdzić poprzez wciśnięcie kluczy

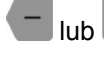

lub <sup>+</sup> na wyświetlaczu **Programowym**.

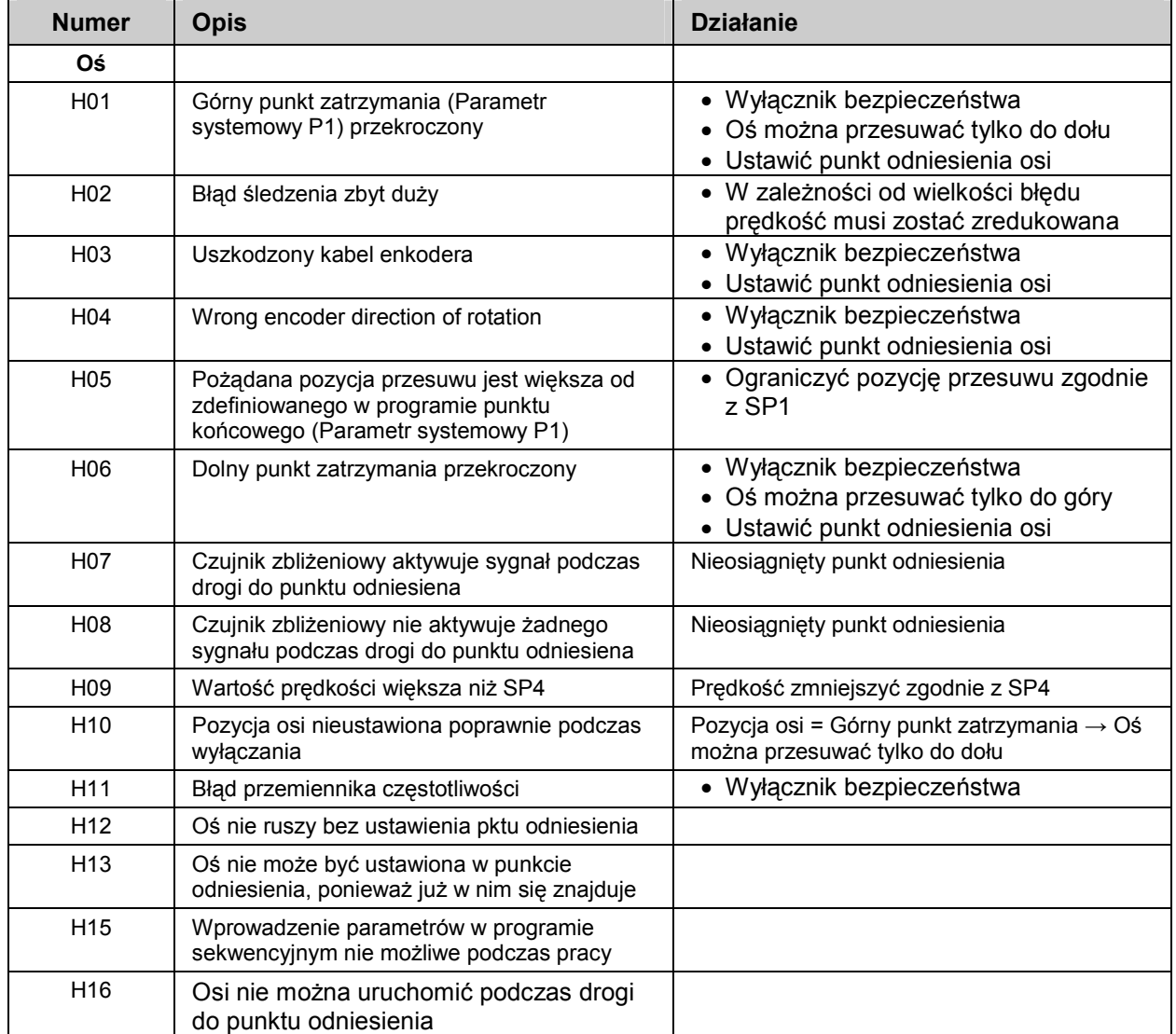

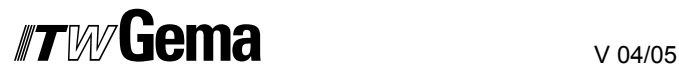

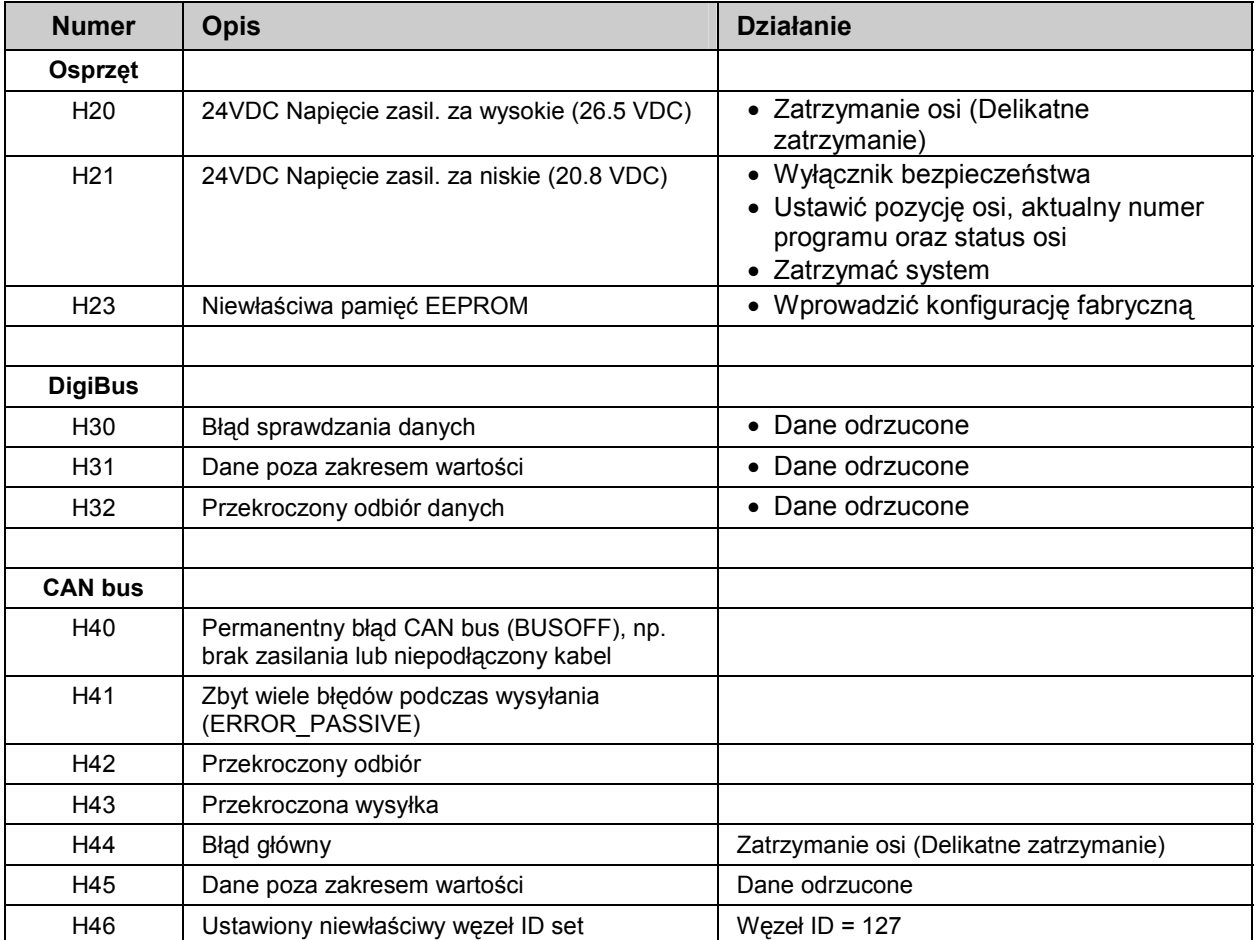

## **Osprzęt**

## **Rozmieszczenie wtyków**

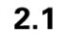

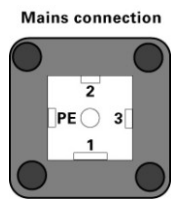

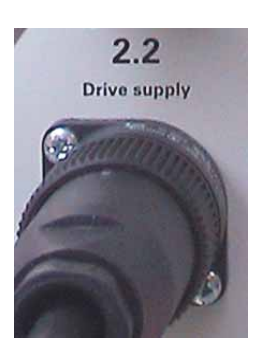

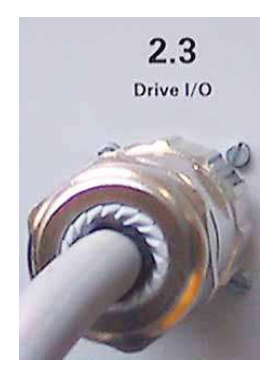

## **Wtyk 2.1 : Przyłącze zasilania**

V 04/05

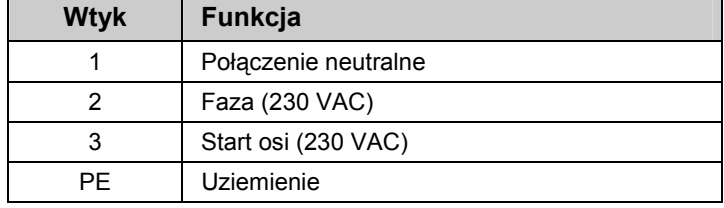

#### **Wtyk 2.2 : Zasilanie napędu**

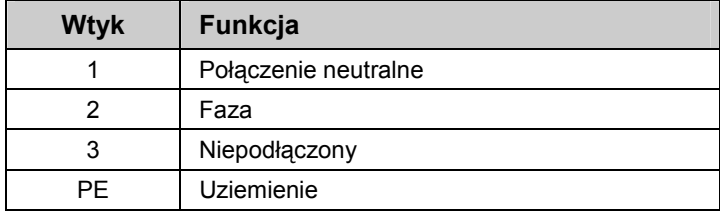

#### **Wtyk 2.3 : Napęd I/O**

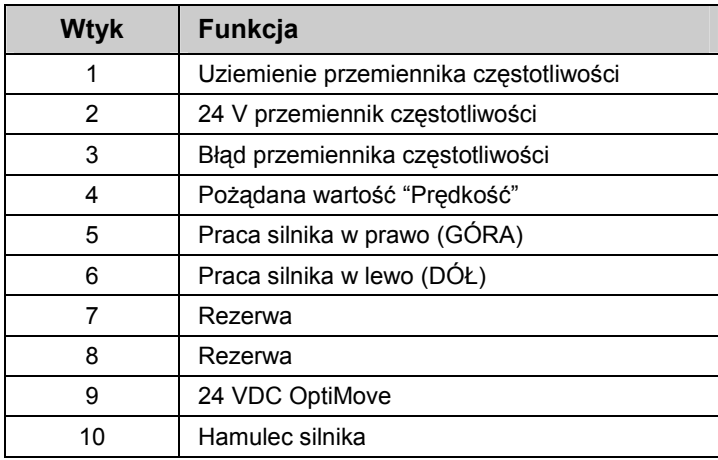

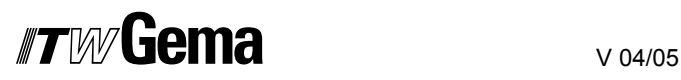

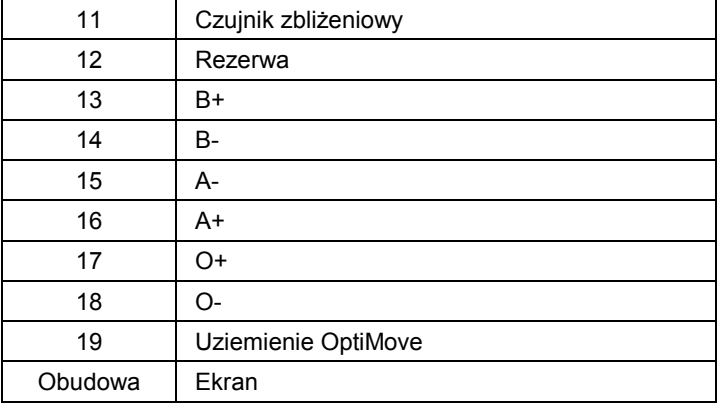

## **Wtyk 2.4 : DigitalBus interfejs równoległy**

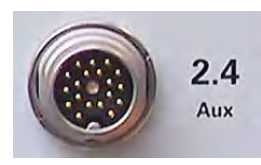

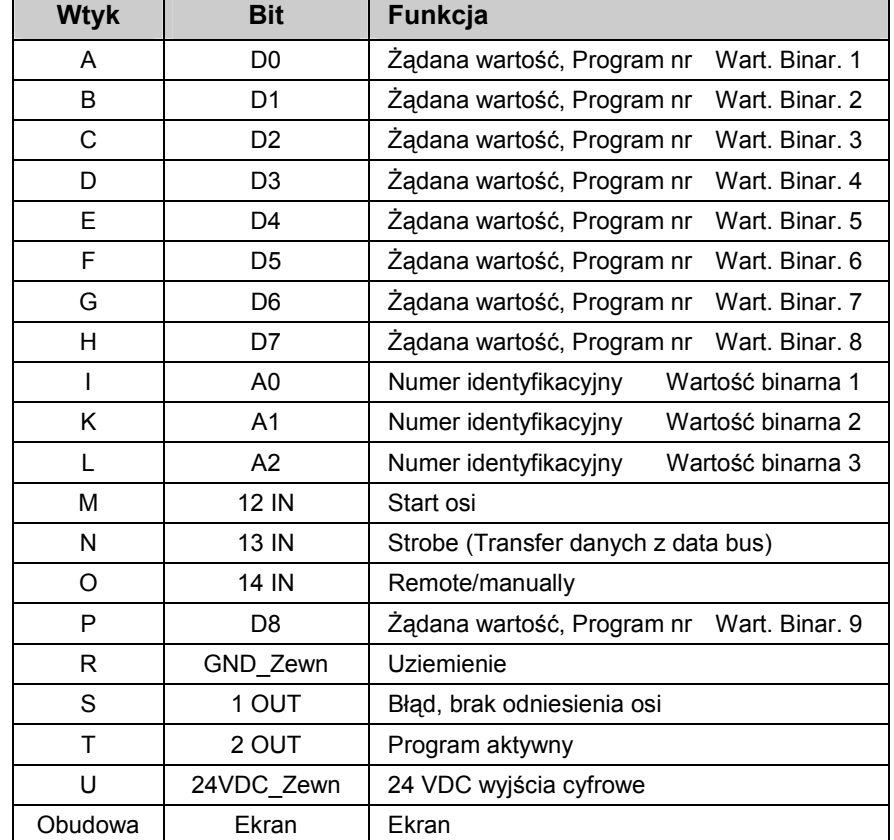

### **Wtyk 2.5 : CAN bus WEJŚCIE**

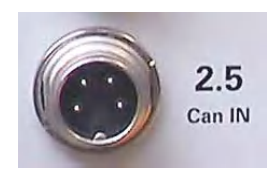

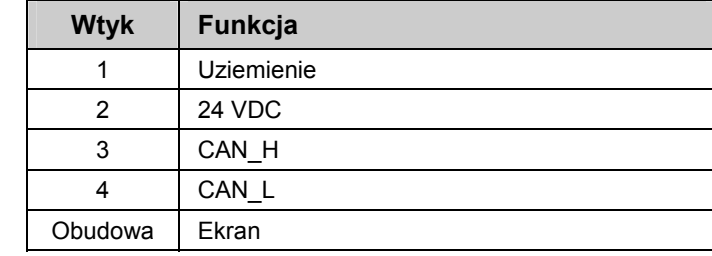

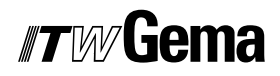

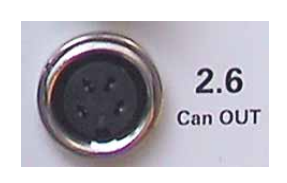

## **Wtyk 2.6 : CAN bus WYJŚCIE**

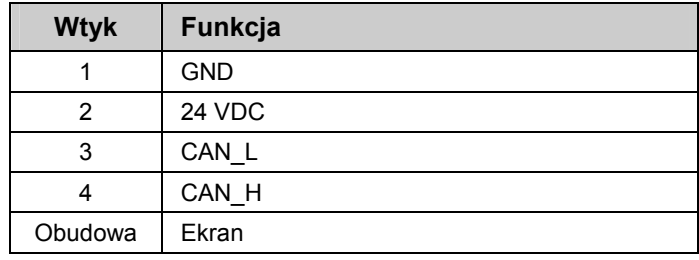

## **Lista części zamiennych**

## **Zamawianie części zamiennych**

Podczas zamawiania części zamiennych do urządzeń malarskich należy postępować według następujących zasad:

- Podać typ oraz numer seryjny urządzenia
- Podać numer katalogowy, ilość oraz nazwę każdej z części zamiennych

#### **Przykład:**

- **Typ** OptiMove CR04 Sterownik manipulatora, **Numer seryjny** 1234 5678
- **Numer kat.** 203 386, 1 sztuka, Zacisk Ø 18/15 mm

Przy zamawianiu kabla lub węża należy podać jego długość. Części, dla których należy podać długość są zawsze oznakowane \*.

Części zużywające się eksploatacyjnie są zawsze oznaczone **#**.

Wszystkie wymiary plastikowych węży posiadają oznakowaną średnicę wewnętrzną i zewnętrzną:

#### **Przykład:**

ÿ 8/6 mm, 8 mm średnica zewnętrzna / 6 mm średnica wewnętrzna

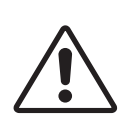

**Uwaga! Należy używać tylko oryginalnych części ITW Gema, ponieważ stanowią one także ochronę przeciwwybuchową. Stosowanie części nieoryginalnych będzie prowadziło do utraty gwarancji ITW Gema!** 

## **OptiMove CR04 Sterownik manipulatora**

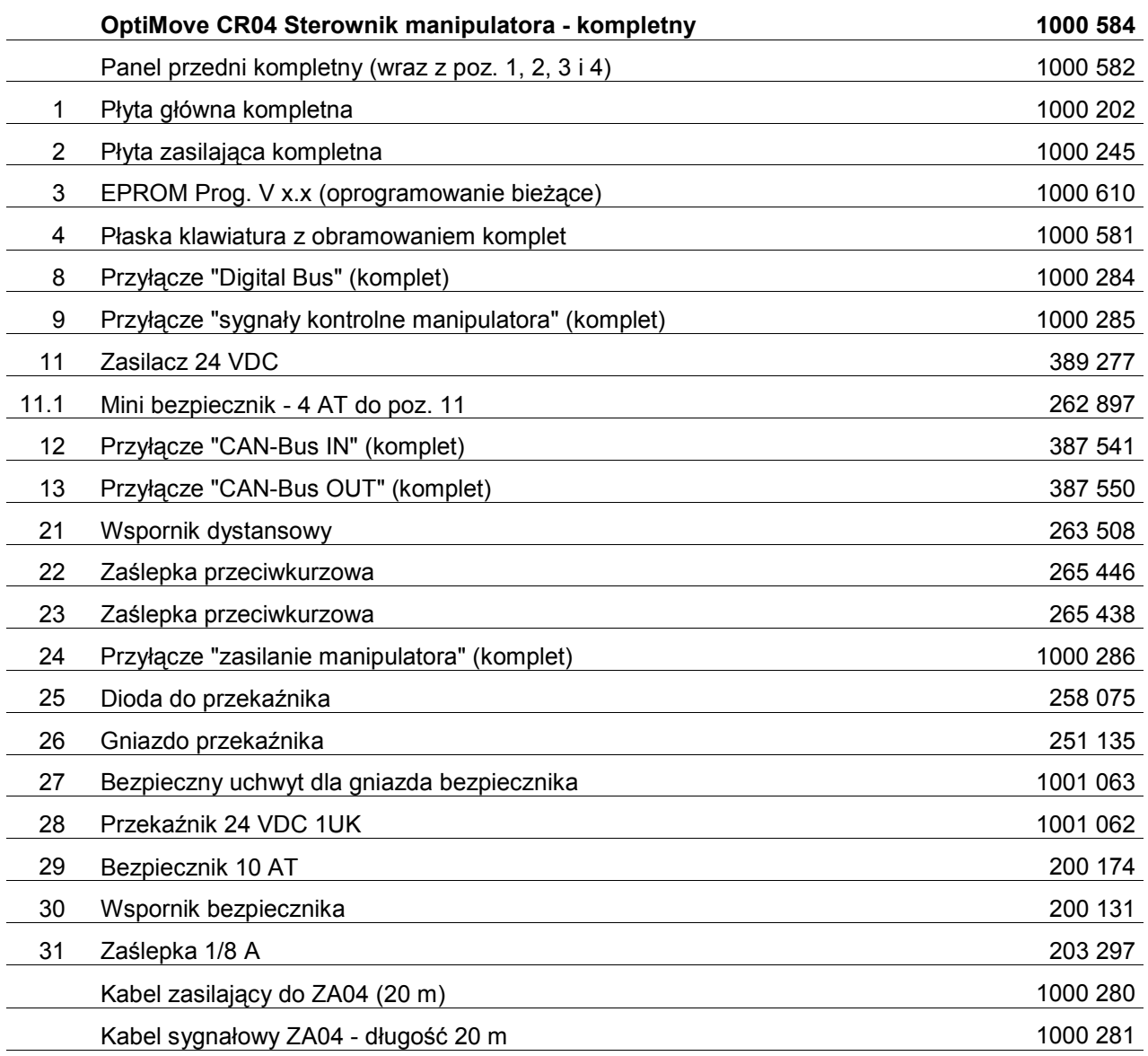

#### **Opcje dodatkowe (niepokazane)**

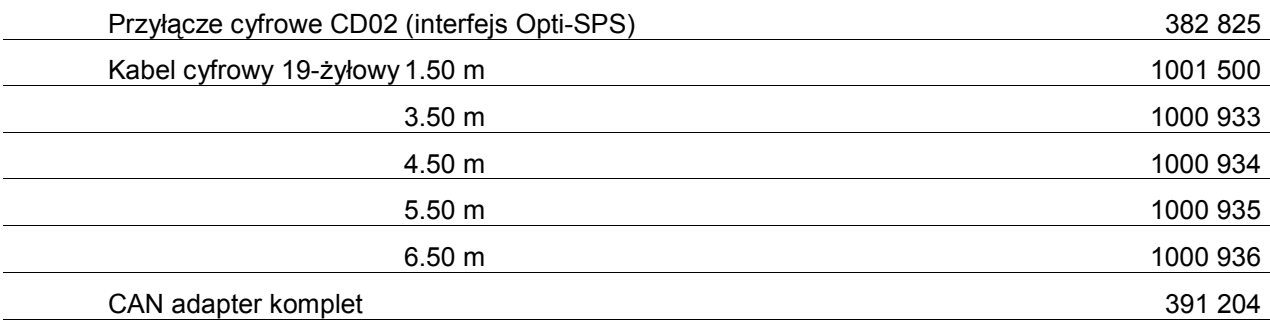

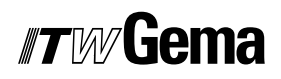

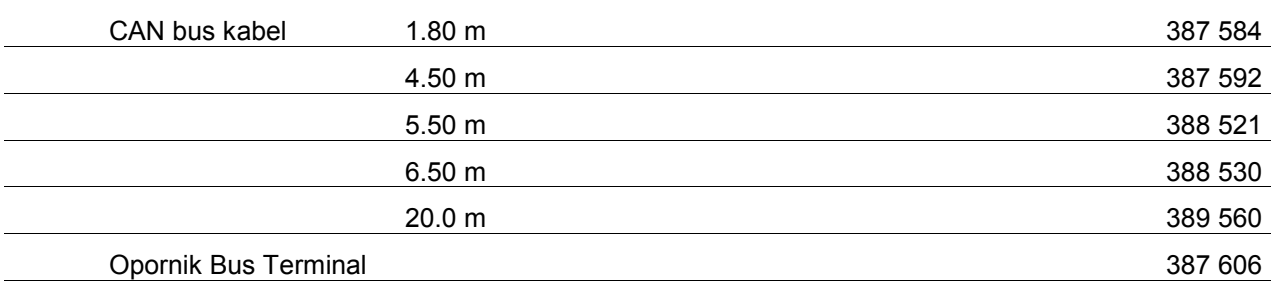

**\*** Podać długość

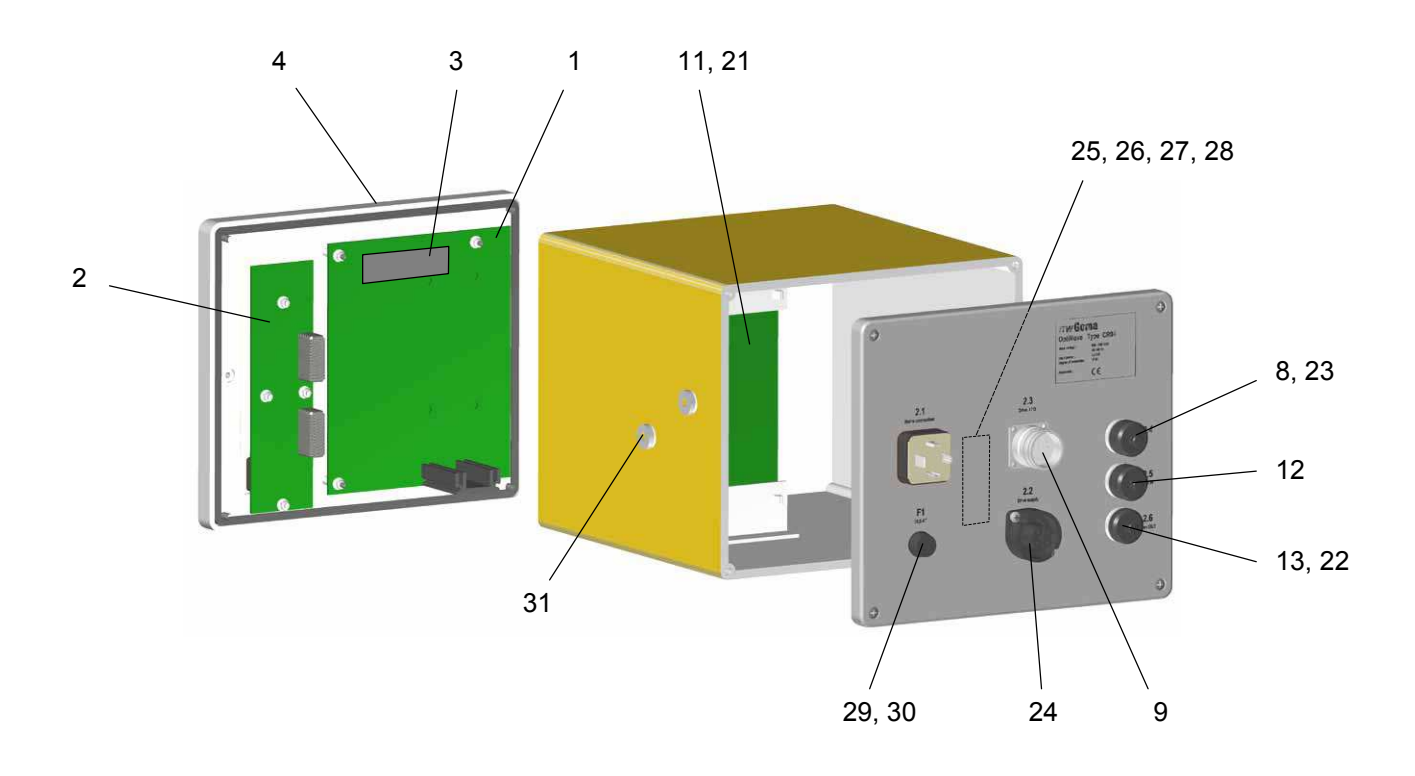

## **DODATEK tabela programu**

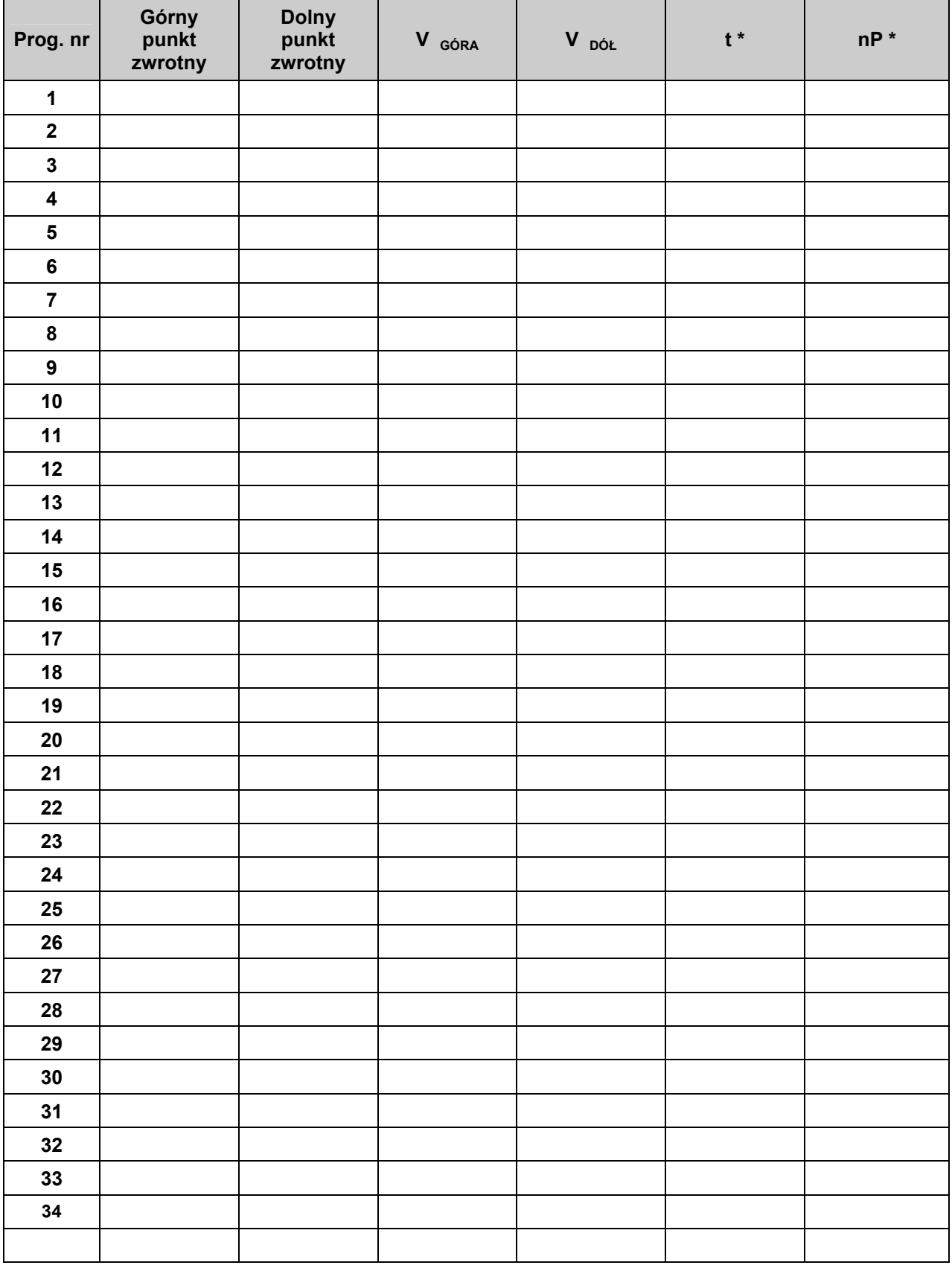

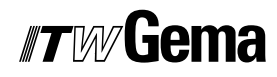

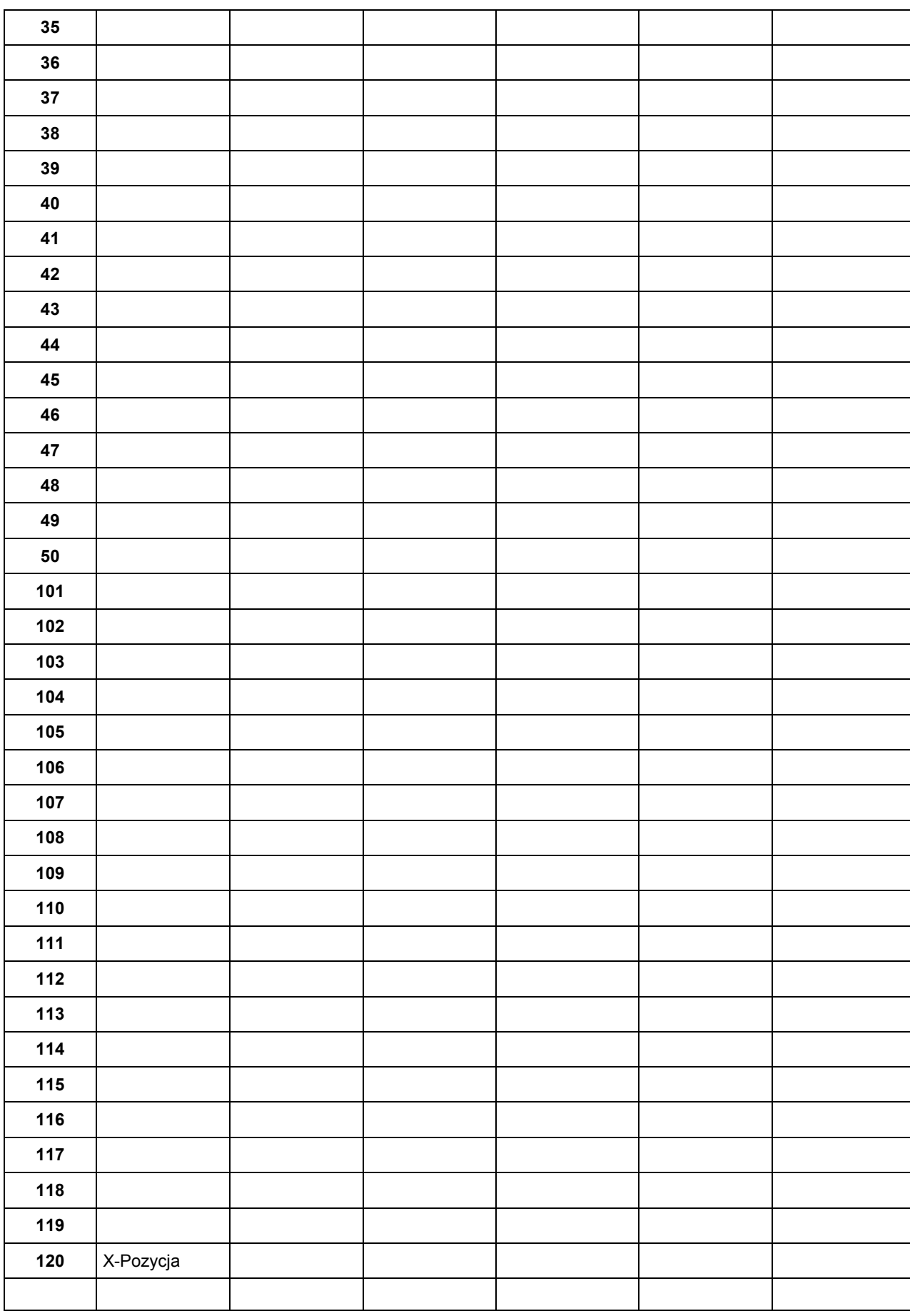

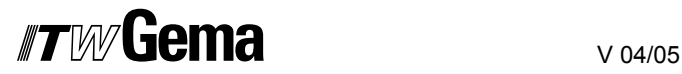

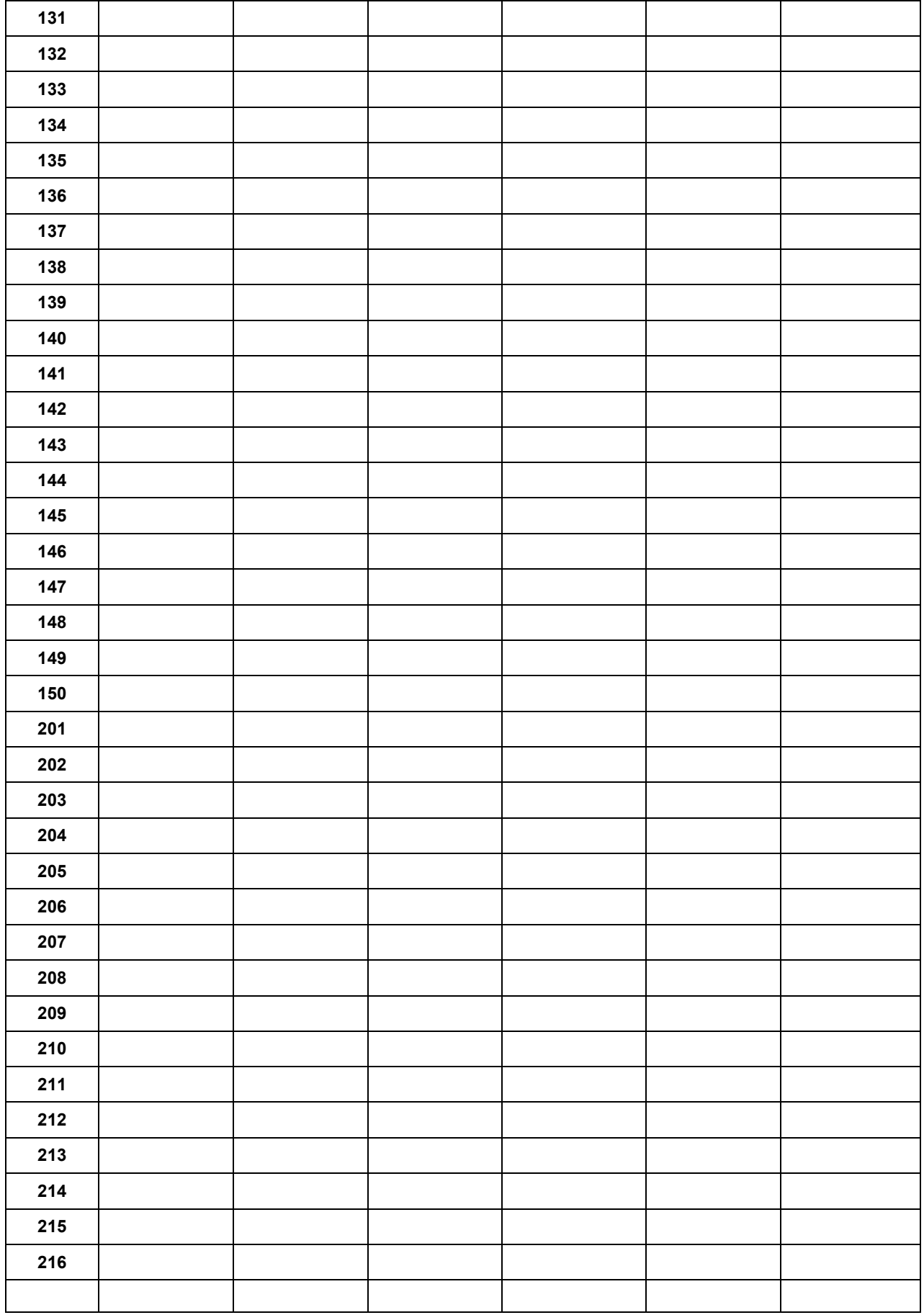

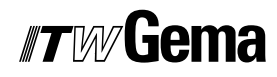

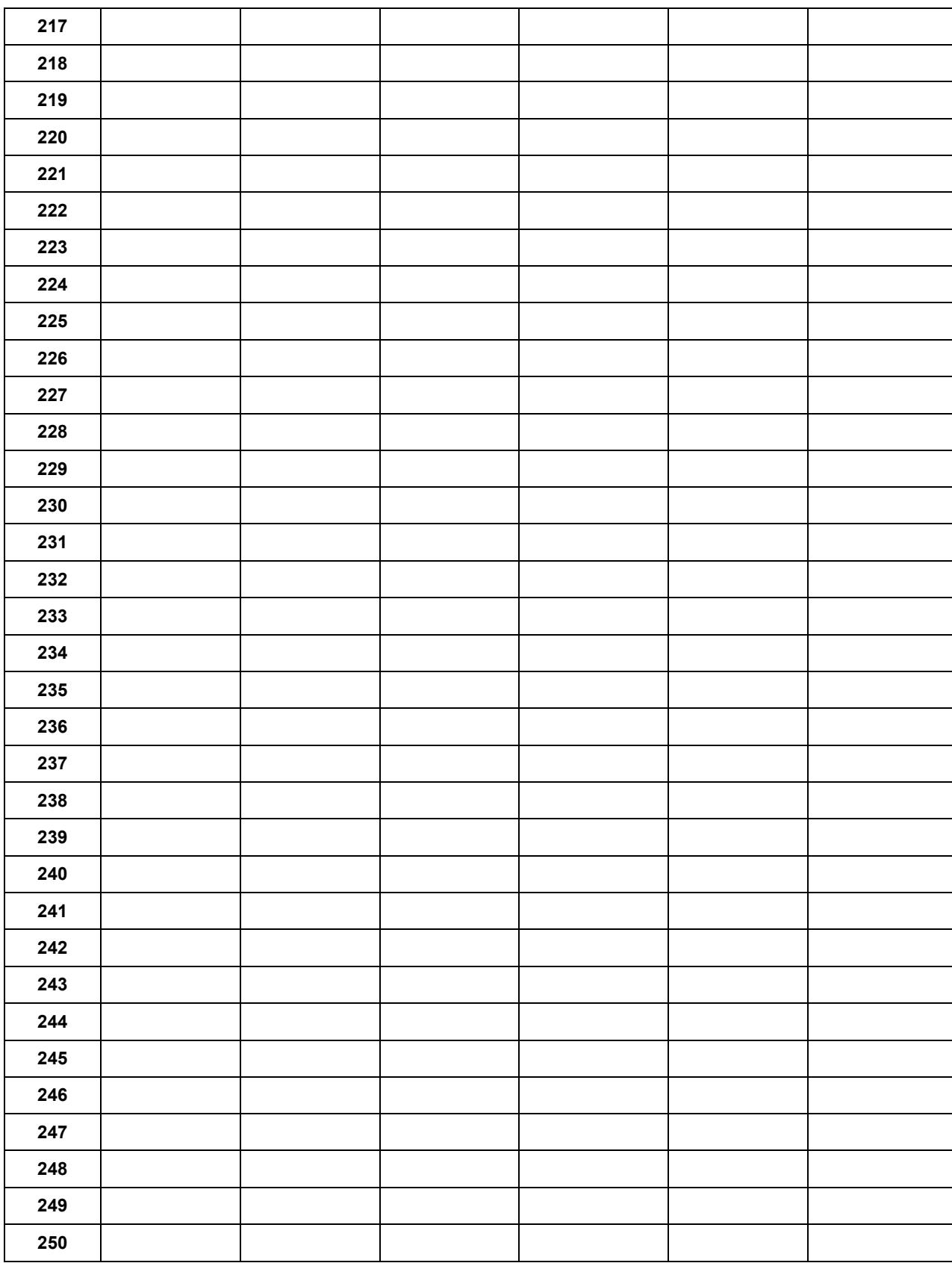